# Estudo do logaritmo no GeoGebra

420 8 45 30

 $rac{87.58}{108.38}$ 

# MARIA REGINA CARVALHO MACIEIRA LOPES

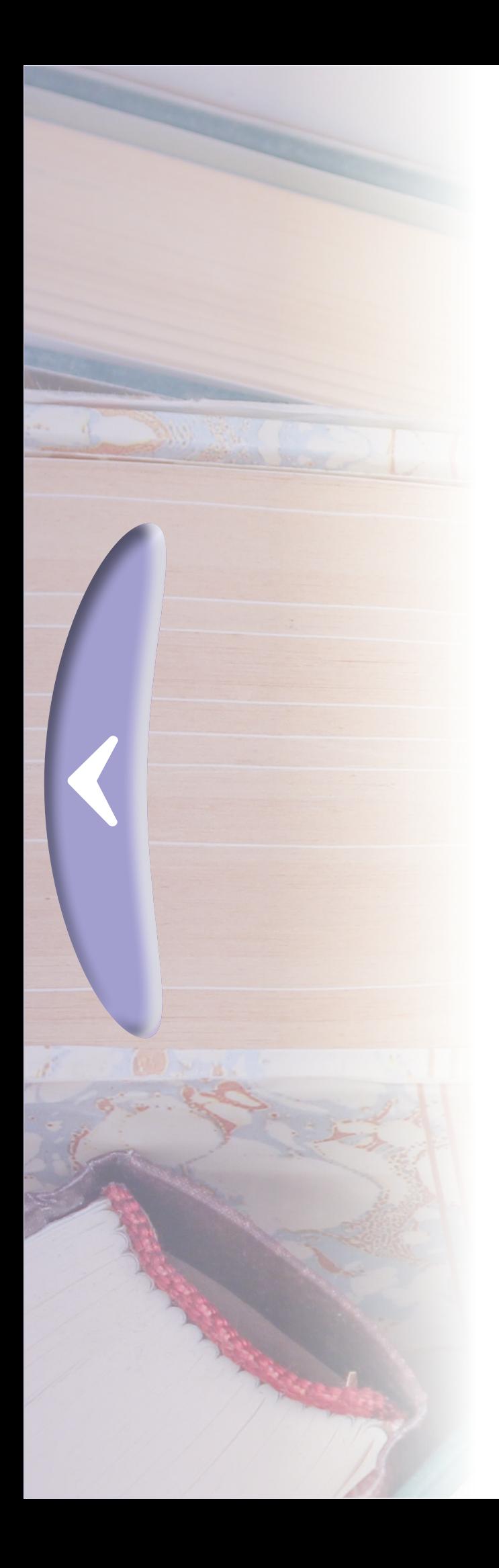

### Caros alunos,

Esse ebook é um pdf interativo. Para conseguir acessar todos os seus recursos, é recomendada a utilização do programa Adobe Reader 11.

O menu interativo leva-os aos diversos capítulos desse ebook, enquanto as setas laterais podem lhe redirecionar ao índice ou às páginas anteriores e posteriores. e necessario também a conexão com a internet.<br>O menu interativo leva-os aos diversos capítulos desse ebook,<br>enquanto as setas laterais podem lhe redirecionar ao índice ou às

Caso não tenha o programa instalado em seu computador, segue o link para download:

# *[http://get.adobe.com/br/reader/](http://get.adobe.com/br/reader/
)*

Para conseguir acessar os outros materiais como vídeos e sites, é necessário também a conexão com a internet.

Nesse *pdf*, o professor da disciplina, através de textos próprios ou de outros autores, tece comentários, disponibiliza links, vídeos e outros materiais que complementarão o seu estudo.

Para acessar esse material e utilizar o arquivo de maneira completa, explore seus elementos, clicando em botões como flechas, linhas, caixas de texto, círculos, palavras em destaque e descubra, através dessa interação, que o conhecimento está disponível nas mais diversas ferramentas.

Boa leitura!

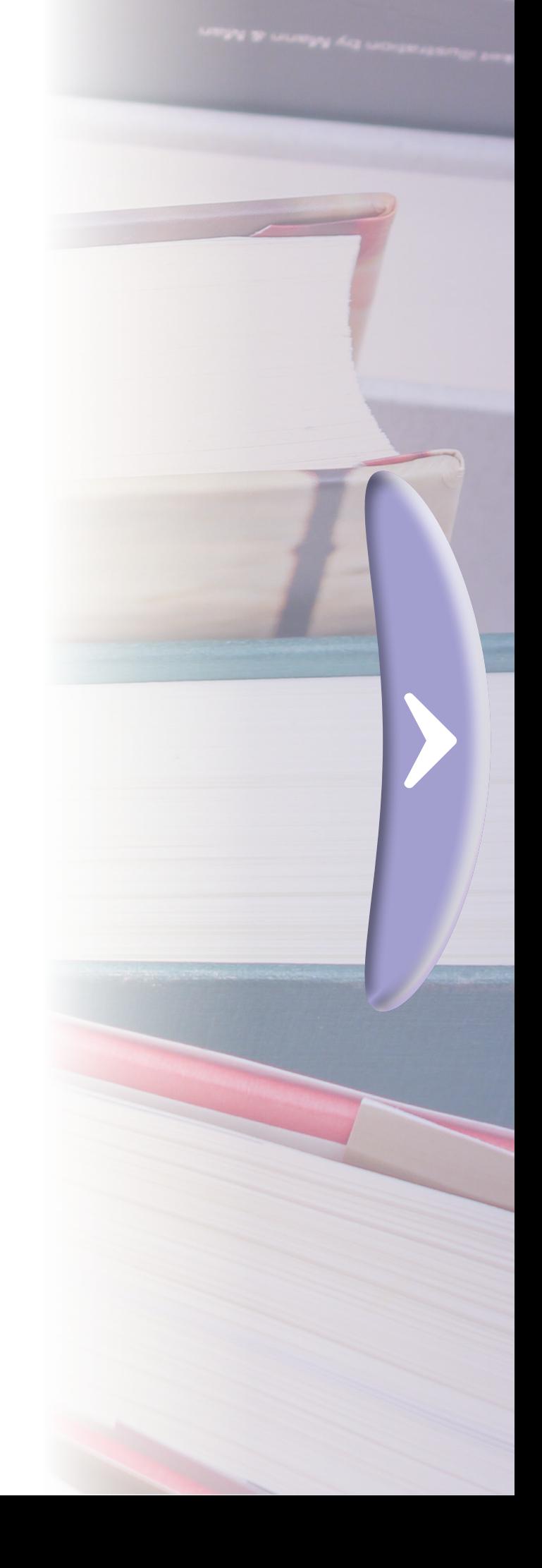

# **sumário**

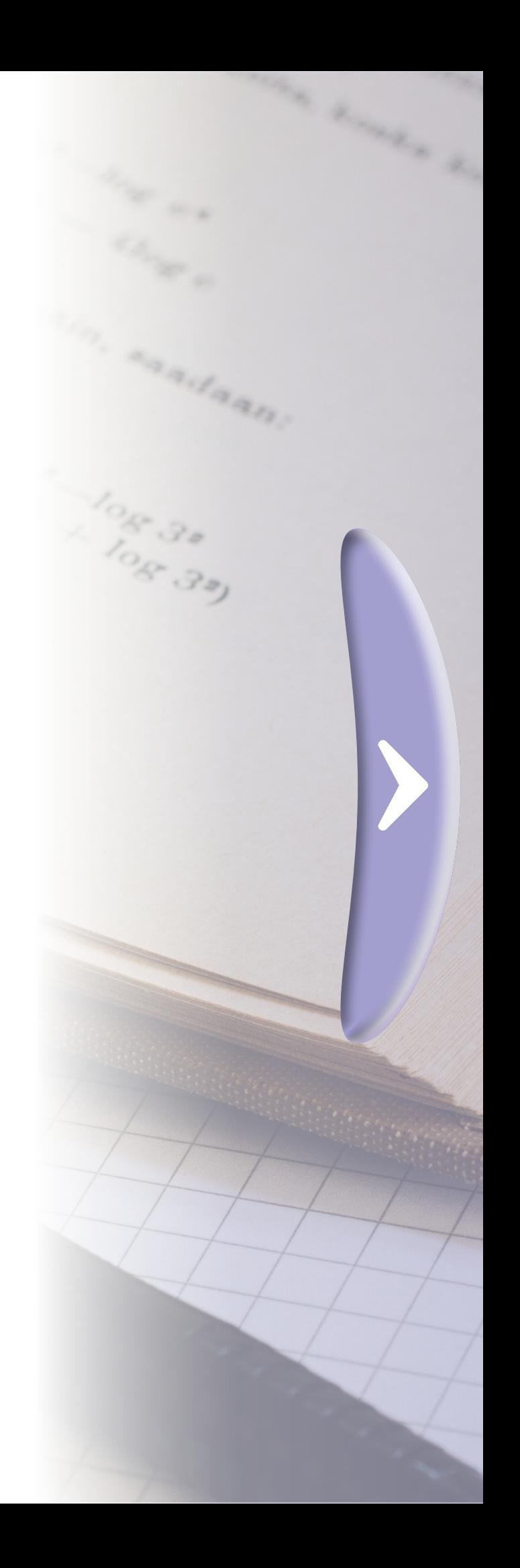

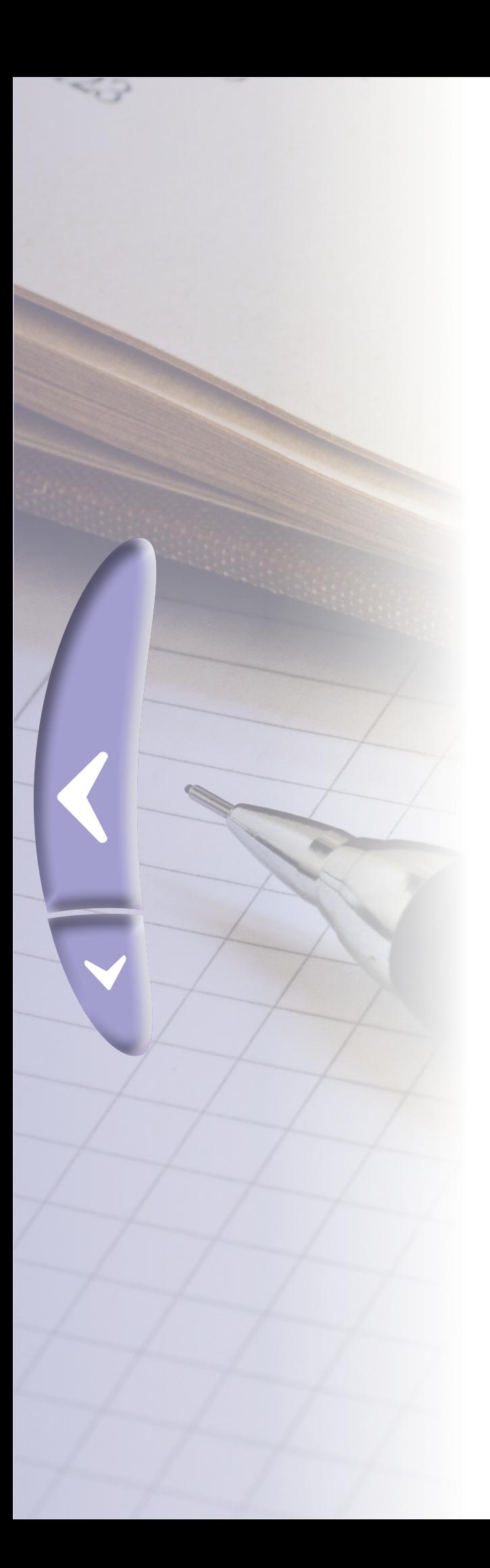

**Aplicação do logaritmo O logaritmo O GeoGebra ApresentaçãO**

**Considerações finais**

**Referências**

# **Apresentação**

As mídias informáticas são um recurso cada vez mais utilizado no ensino de matemática, tanto na educação básica como no ensino superior. Em especial, os softwares de geometria dinâmica permitem ao aluno construir, manipular e traçar conjecturas, na resolução de exercícios ou demonstração de alguns teoremas.

As Diretrizes Curriculares para Educação Básica do Paraná (DCE) apresentam as Mídias Tecnológicas como uma tendência metodológica em Educação Matemática que "[...] dinamizam os conteúdos curriculares e potencializam o processo pedagógico." (DCE, 2008, p. 65).

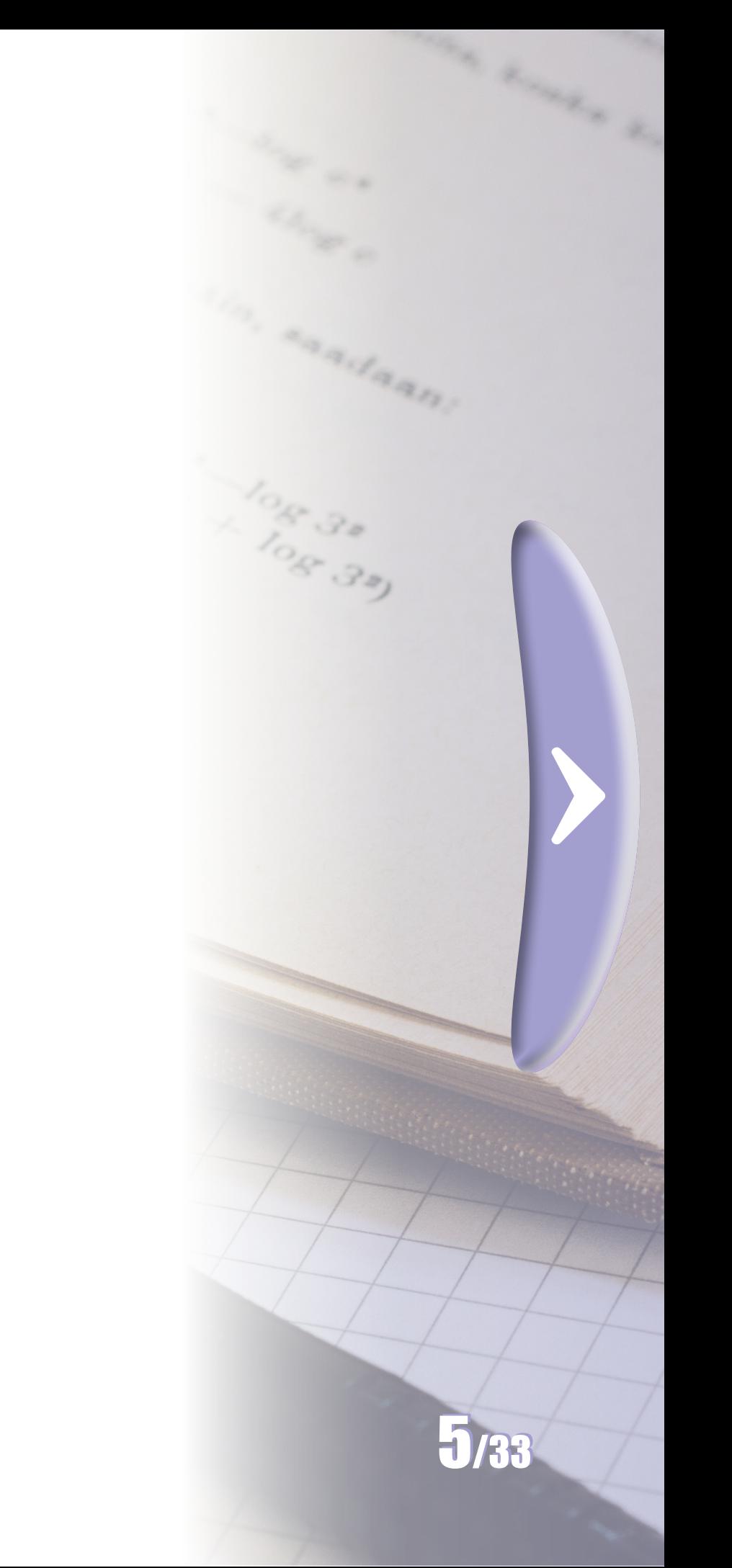

- 
- 
- 
- 
- 
- 
- 
- 
- 
- 
- 

Partindo dessas premissas, nesse *e-book*, são apresentadas sugestões de atividades para sala de aula, utilizando o *software* livre Geo-Gebra que tem uma interface amigável e a possibilidade de abertura de várias janelas (algébrica, CAS, gráfica, planilha), simultaneamente. Esse último atributo do *software* possibilita que o aluno experimente e acompanhe as alterações nos objetos gráficos e algébricos, em estudo.

As atividades propostas são focadas no estudo do logaritmo e da função logarítmica, muitas vezes incógnitos no ensino médio. Nas Diretrizes Curriculares da Educação Básica do Paraná (DCE) o logaritmo faz parte dos conteúdos estruturantes Números e Álgebra e Funções (PARANÁ, 2008).

Aproveitem esse material! Bom estudo a todos!

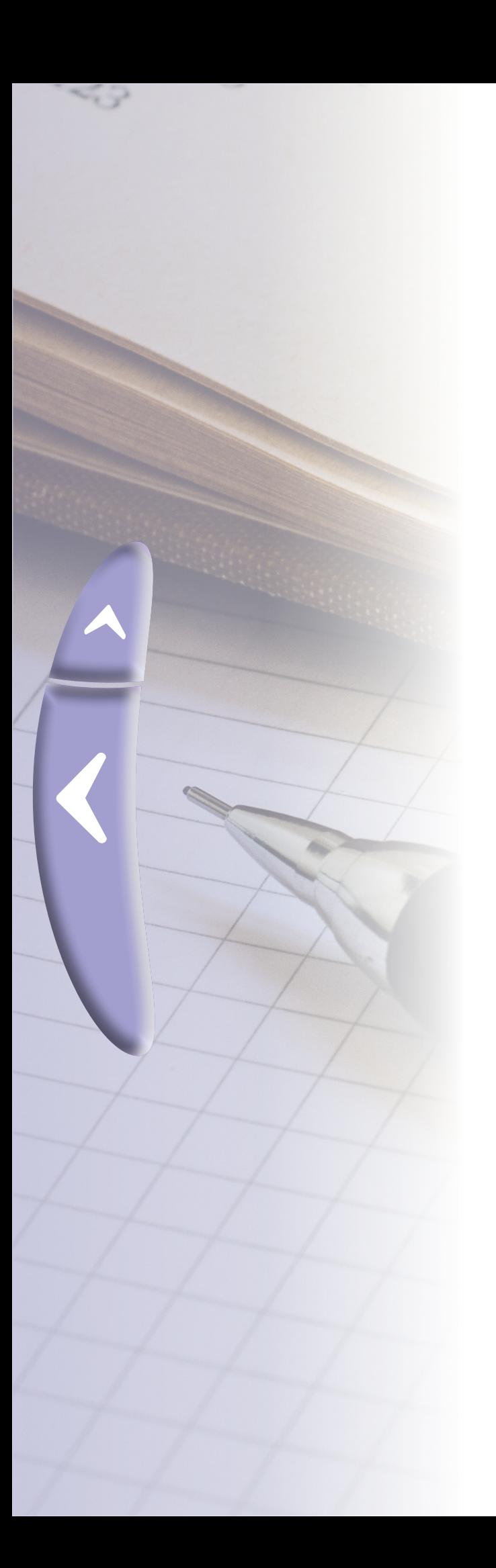

# **1. O GeoGebra**

# GeøGebra

Criado por Markus Hohenwarter, o GeoGebra é um *software* livre de geometria dinâmica e álgebra, desenvolvido para o ensino e aprendizagem da matemática. O *software* tem recursos para desenvolver atividades desde a educação básica até o nível universitário. No GeoGebra são construídos, gráficos, tabelas, textos, cálculos simbólicos, entre outros. Escrito em JAVA e disponível em português é multiplataforma e pode ser instalado em computadores com Windows, Linux ou Mac OS.

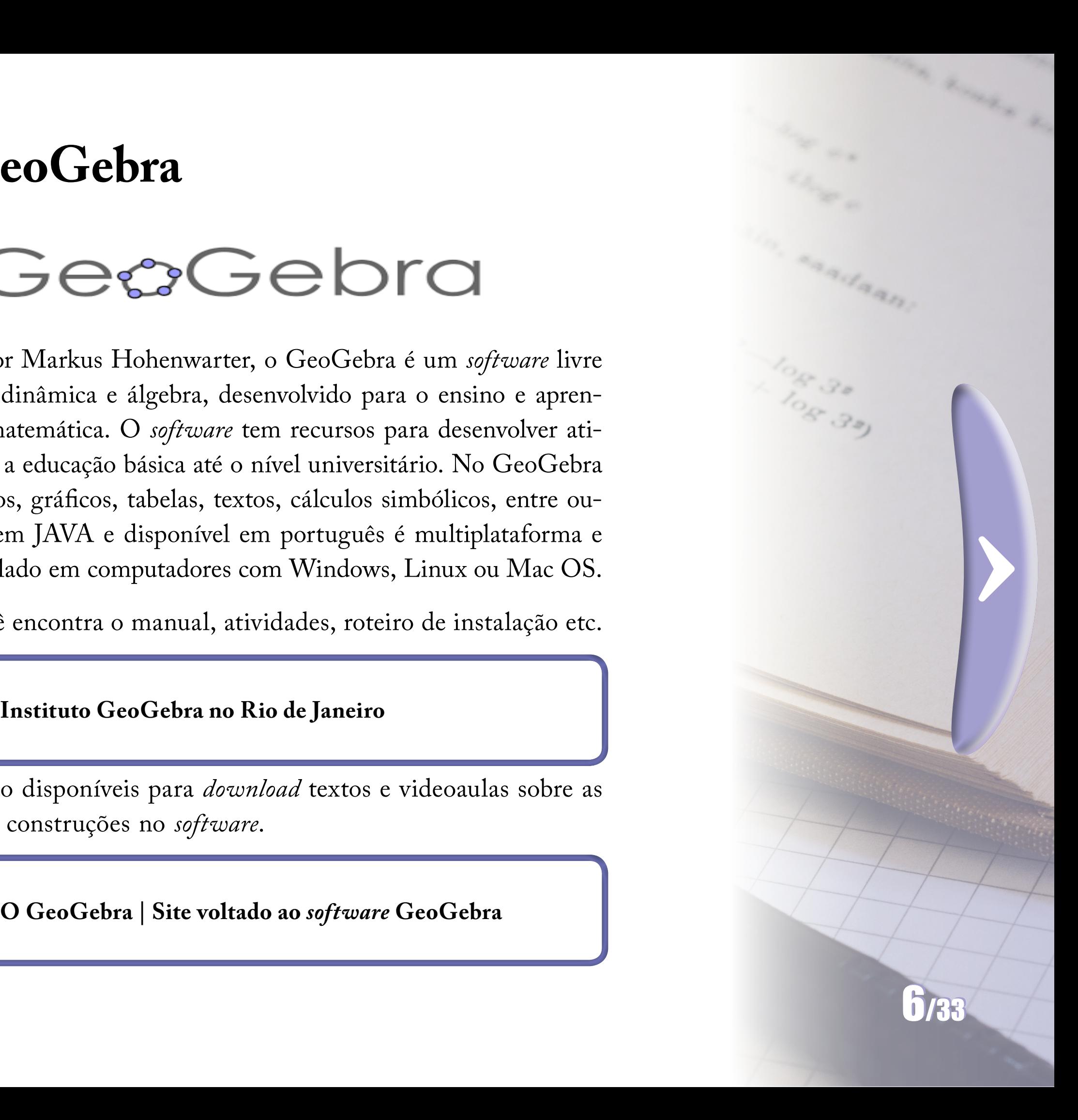

Aqui você encontra o manual, atividades, roteiro de instalação etc.

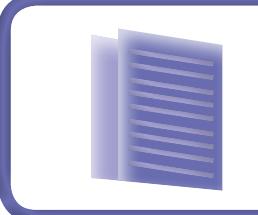

 $\blacktriangle$ 

 $\blacklozenge$ 

## **Instituto GeoGebra no Rio de Janeiro**

Aqui estão disponíveis para *download* textos e videoaulas sobre as ferramentas e construções no *software*.

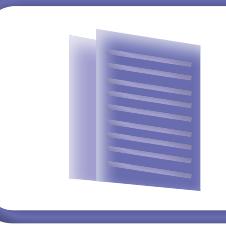

- 
- 
- 
- 
- 
- 
- 
- 

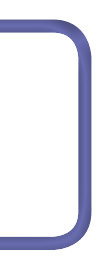

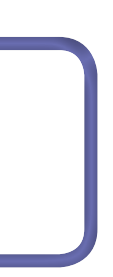

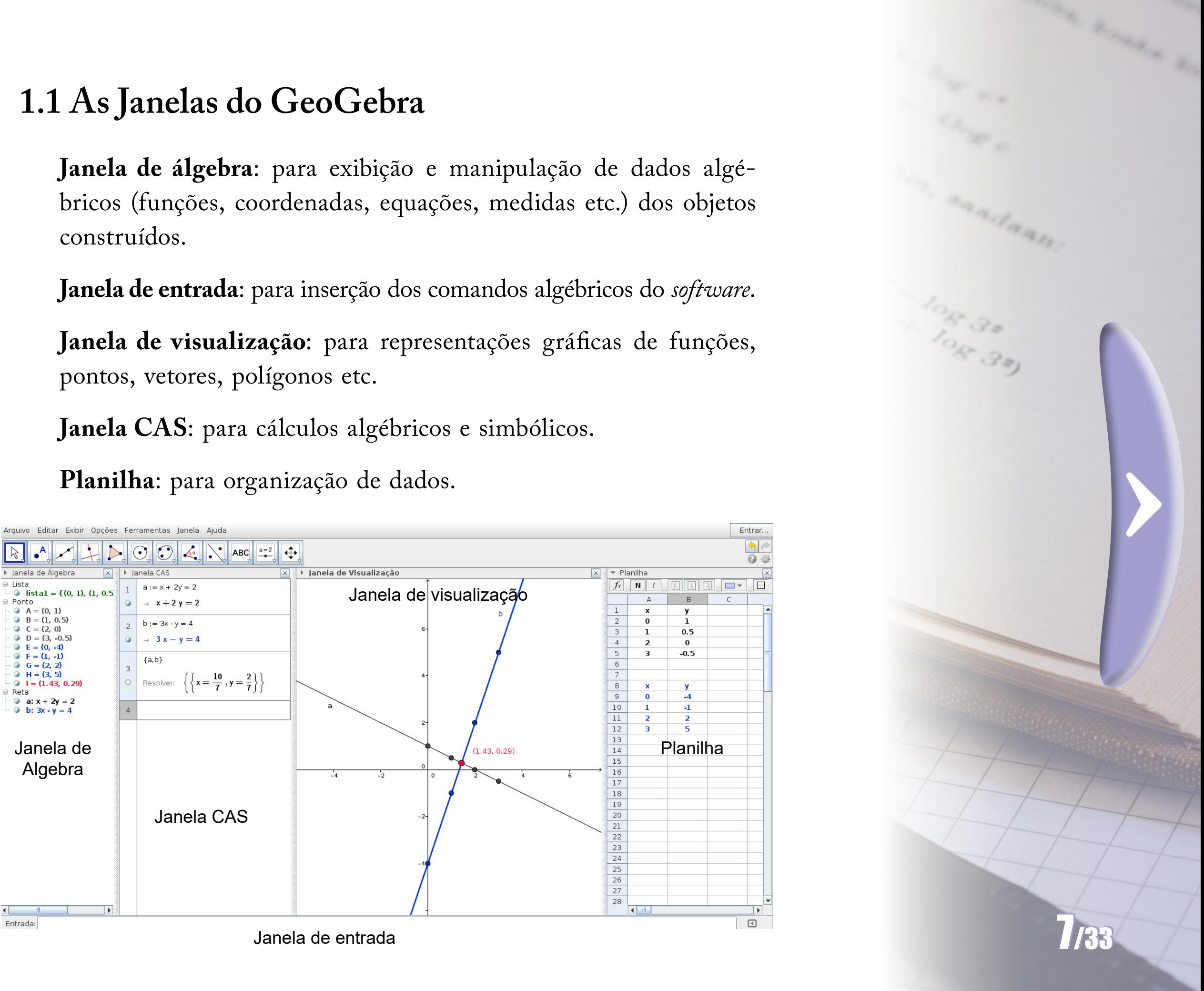

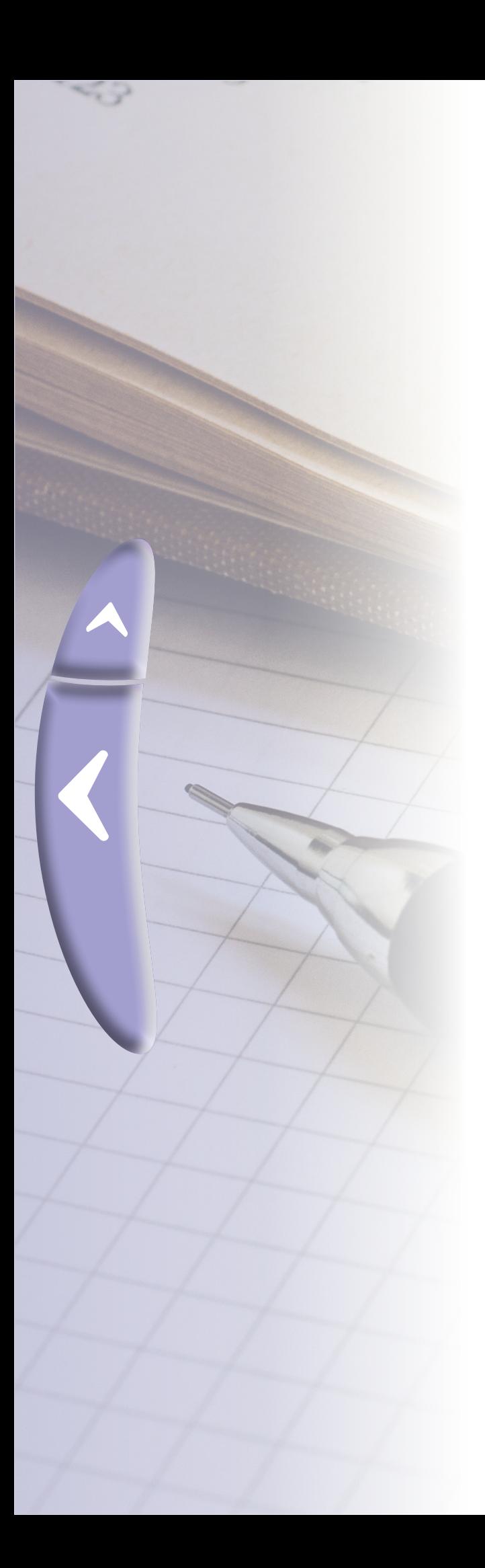

O logaritmo surgiu no começo do século XVII, de maneira independente, nos estudos do matemático escocês John Napier (1550-1617) e do matemático suíço Jost Bürgi (1552 – 1632), como um instrumento auxiliar de cálculo da multiplicação e divisão de grandes números, por ter a propriedade de transformá-las em operações mais simples como a adição e subtração.

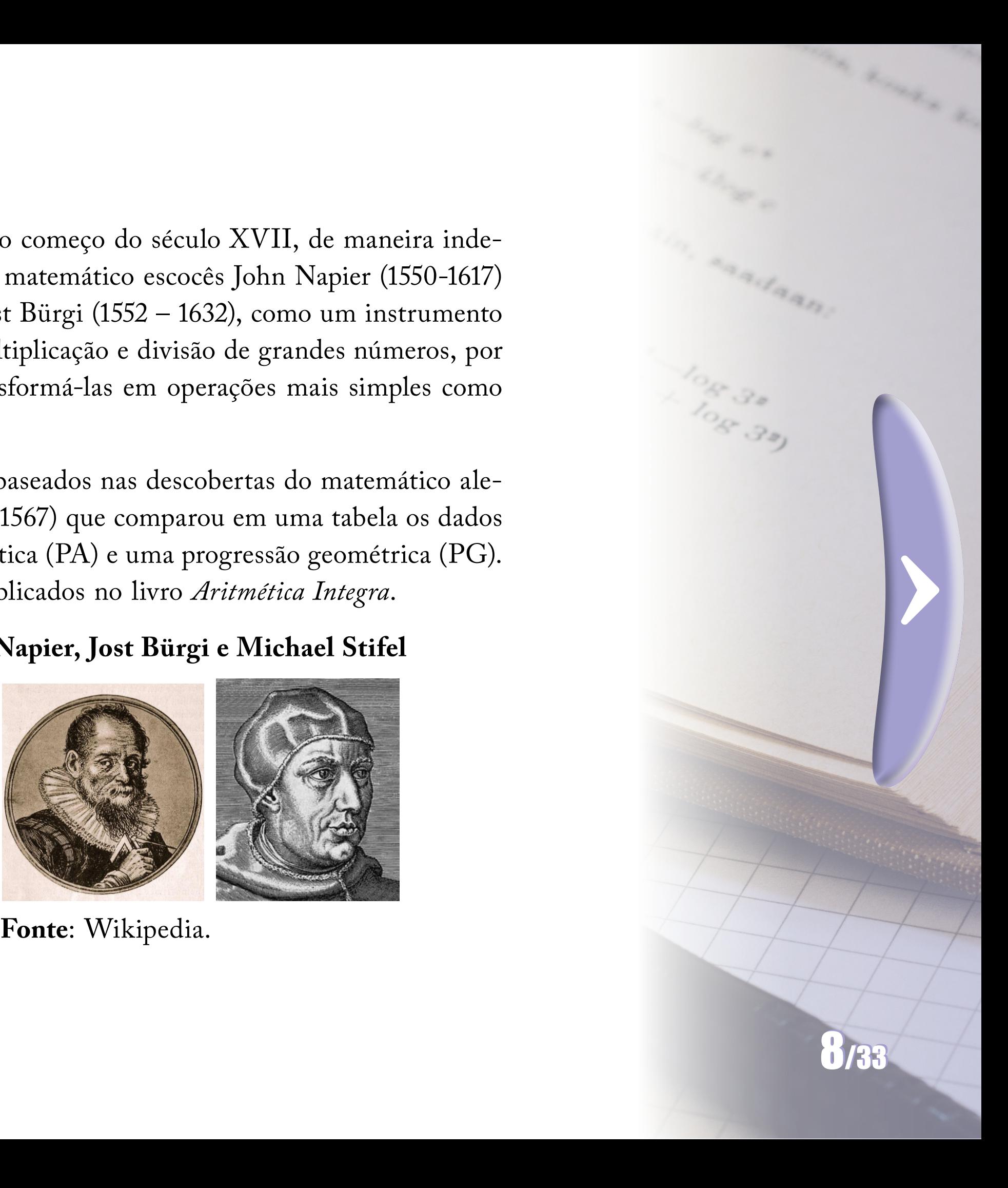

Esses estudos foram baseados nas descobertas do matemático alemão Michael Stifel (1487-1567) que comparou em uma tabela os dados de uma progressão aritmética (PA) e uma progressão geométrica (PG). Seus resultados foram publicados no livro *Aritmética Integra*.

# **Figura 1 - John Napier, Jost Bürgi e Michael Stifel**

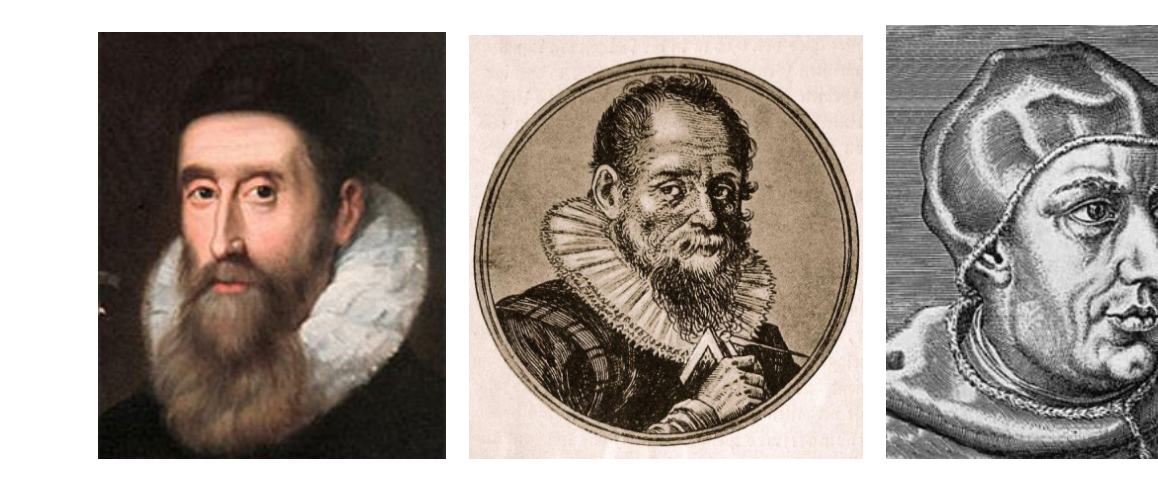

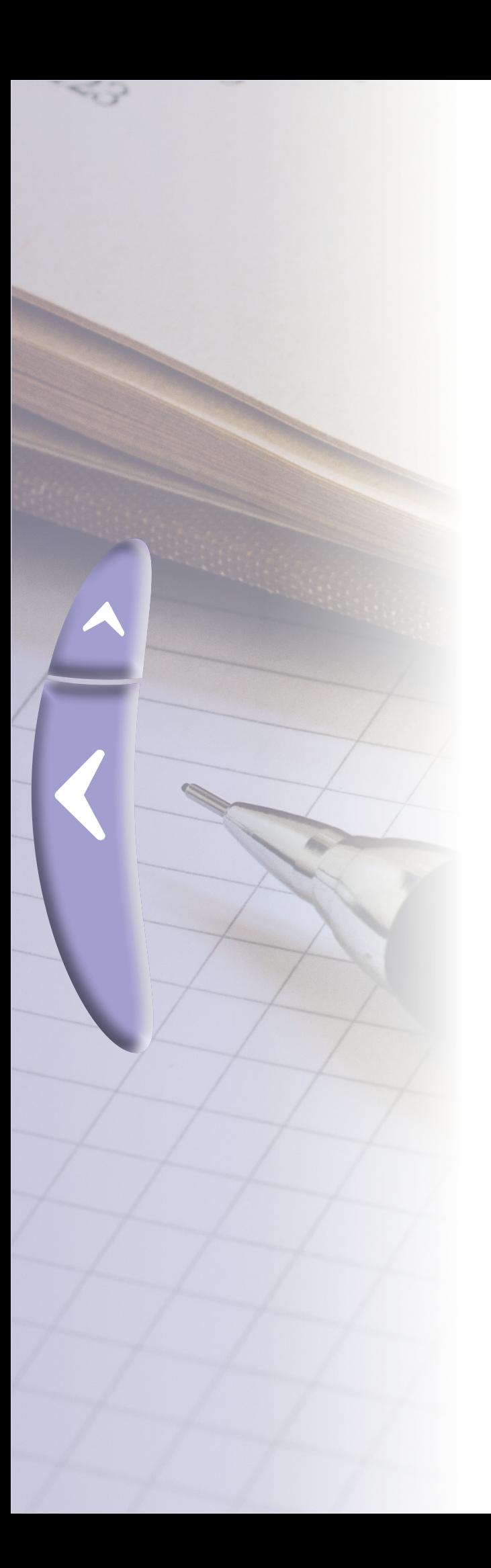

Na tabela de Stifel, a primeira linha corresponde à PA de base 1 e a segunda linha à PG de base 2

**Figura 2 - Tabela PA e PG de Stifel**

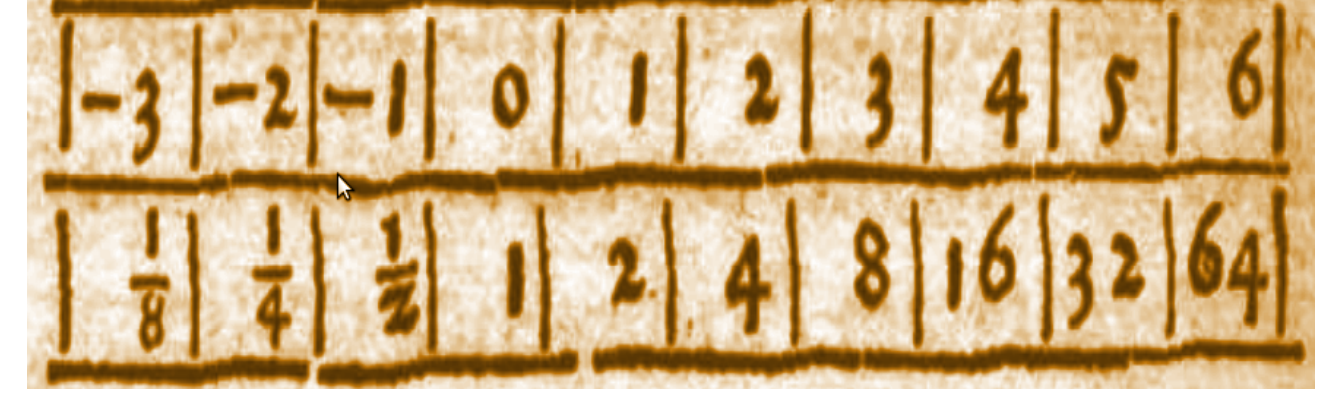

**Fonte**: Wikipedia.

Na operação:  $\frac{1}{8} \times 64$  efetuamos a adição  $-3 + 6 = 3$  e localizamos o 3 na linha da PA (primeira linha). O resultado da operação é o valor 8, imediatamente abaixo de 3 na linha da PG (segunda linha).

Na operação  $16 \div 4$  efetuamos a subtração  $4 - 2 = 2$  e localizamos o 2 na linha da PA. O resultado da operação é 4, imediatamente abaixo de 2 na linha da PG (segunda linha).

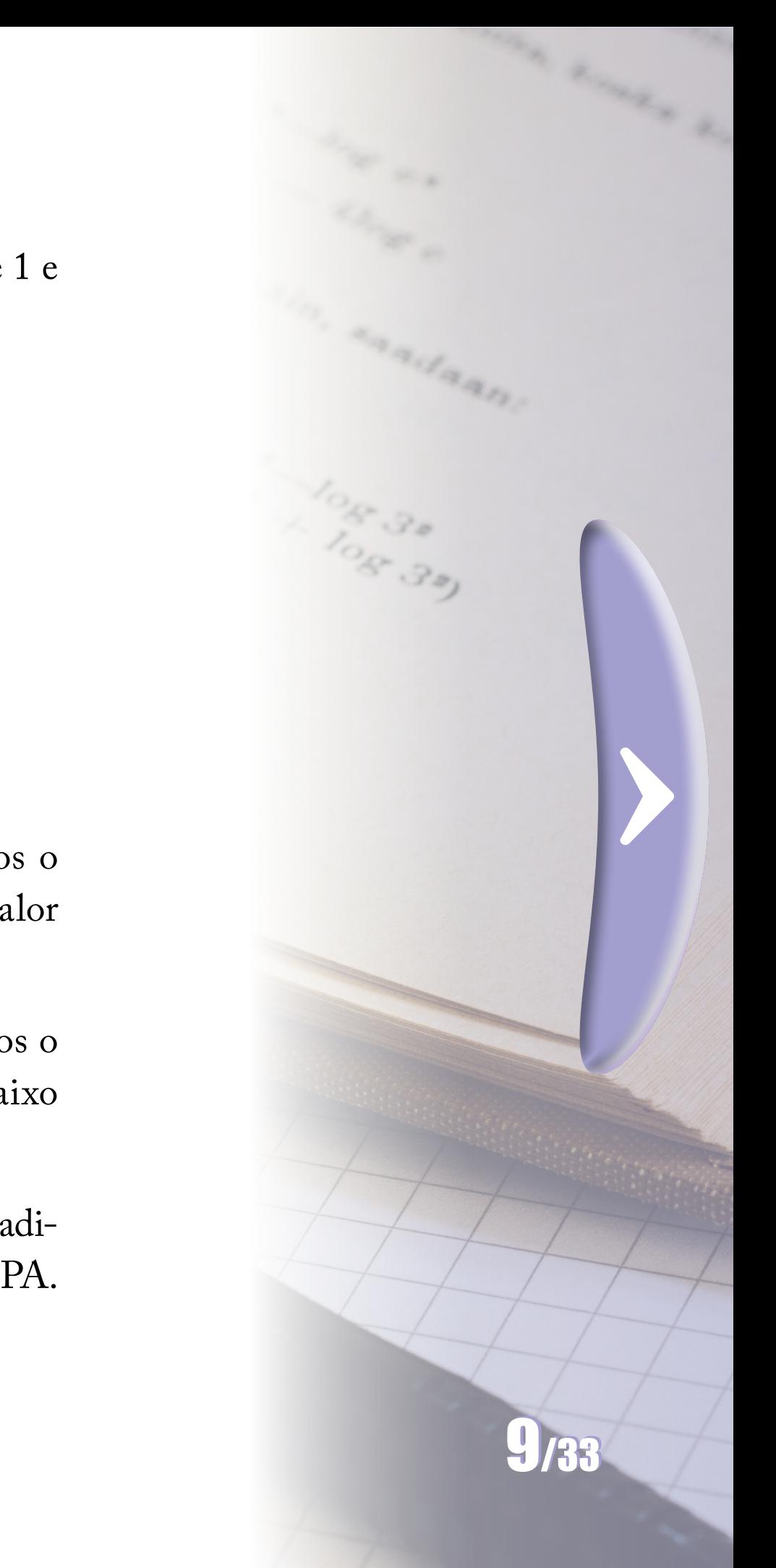

Michael Stifel verificou que o produto na PG, correspondia a uma adição na PA e que uma divisão na PG correspondia a uma subtração na PA.

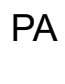

PG

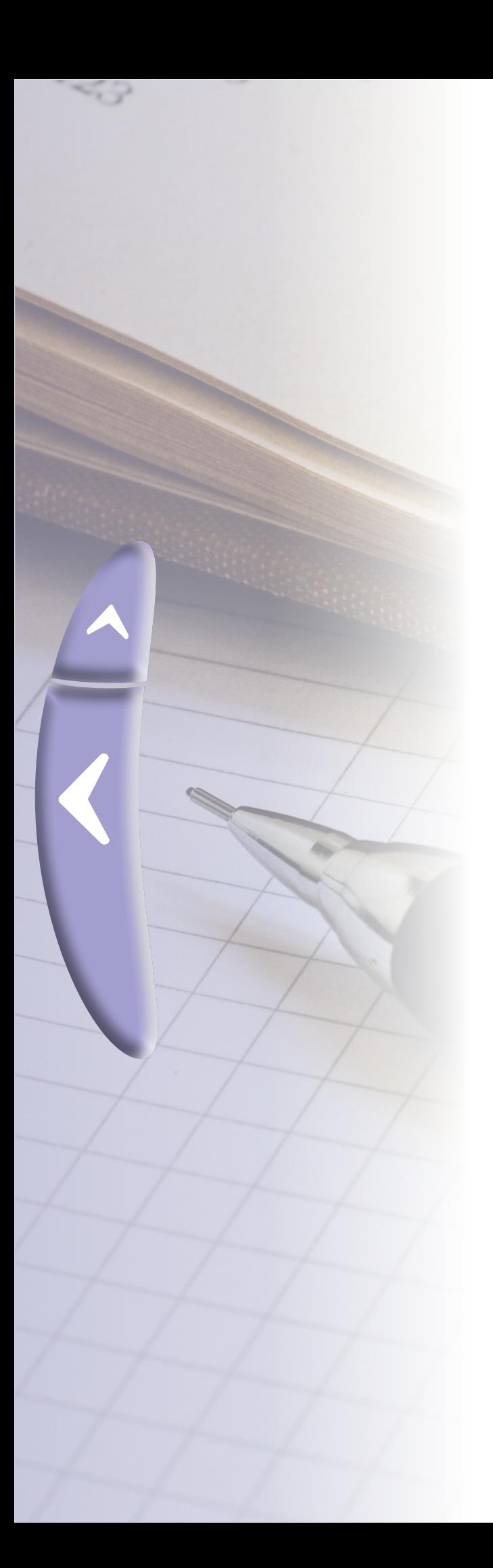

Napier, baseado nos estudos dos matemáticos citados, usou uma PG de razão muito pequena,  $a = 0.999000$  e calculou as potências de  $a^2$ até a<sup>50</sup> para construir a tabela.

Na notação atual:

$$
log_b(xy) = log_b x + log_b y
$$
  

$$
log_b(\frac{x}{y}) = log_b x - log_b y
$$

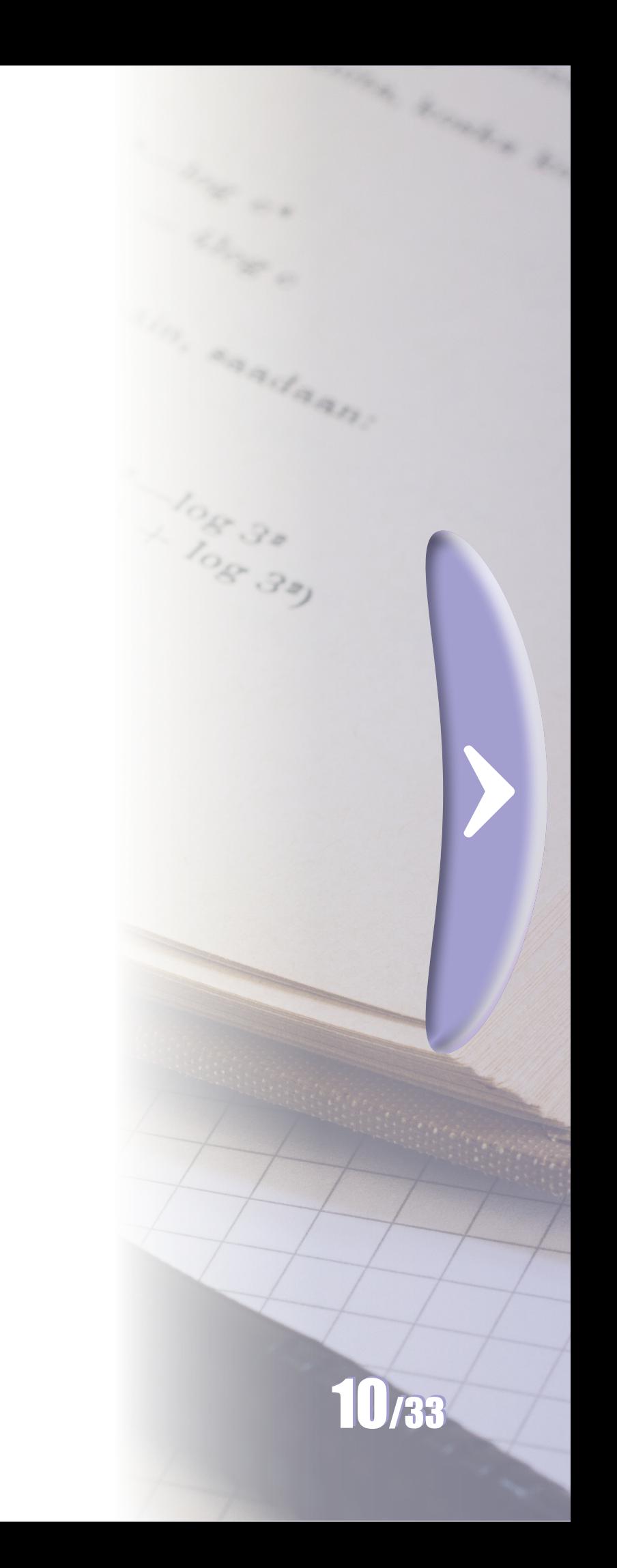

Definiu:

 $Naplog(0,999000) = 1$  $Naplog(0,998001) = Naplog(0,999000)^{2} = 2$  $Naplog(0,997003) = Naplog(0,999000)^3 = 3$  $Naplog(0,999000) = Naplog(0,999000)^{50} = 50$ 

**Figura 3 - Tabela Logarítmica de John Napier**

| 0,999000 | 1  | 0,989055 | 11 | 0,979209 | 21 <sub>1</sub> | 0,969461 | 31 | 0,959809 | 41 |
|----------|----|----------|----|----------|-----------------|----------|----|----------|----|
| 0,998001 | 2  | 0.988066 | 12 | 0,978229 | 22              | 0.968491 | 32 | 0,958850 | 42 |
| 0,997003 | 3  | 0,987078 | 13 | 0,977251 | 23              | 0,967523 | 33 | 0,957891 | 43 |
| 0,996006 | 4  | 0.986091 | 14 | 0,976274 | 24              | 0.966555 | 34 | 0.956933 | 44 |
| 0.995010 | 5  | 0.985105 | 15 | 0.975298 | 25              | 0.965589 | 35 | 0.955976 | 45 |
| 0.994015 | 6  | 0,984119 | 16 | 0,974322 | 26              | 0.964623 | 36 | 0,955020 | 46 |
| 0.993021 | 7  | 0.983135 | 17 | 0,973348 | 27              | 0,963658 | 37 | 0,954065 | 47 |
| 0,992028 | 8  | 0.982152 | 18 | 0,972375 | 28              | 0.962695 | 38 | 0.953111 | 48 |
| 0,991036 | 9  | 0.981170 | 19 | 0,971402 | 29              | 0,961732 | 39 | 0,952158 | 49 |
| 0,990045 | 10 | 0.980189 | 20 | 0.970431 | 30              | 0,960770 | 40 | 0.951206 | 50 |

**Fonte**: Wikipedia.

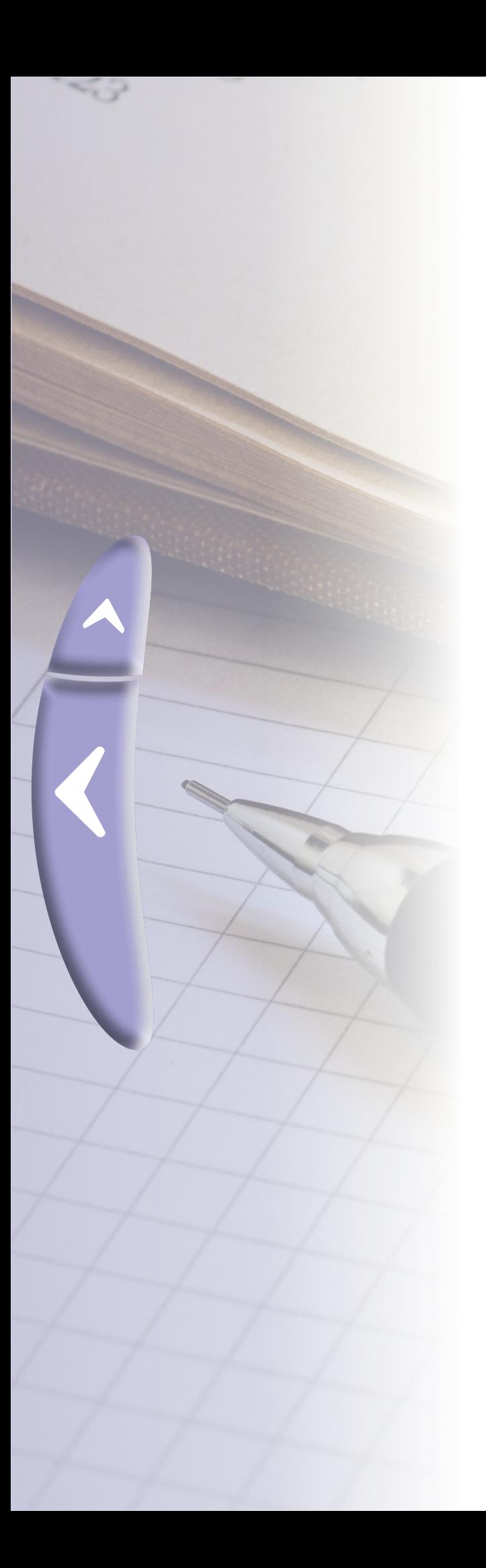

No artigo: *John Napier, Henry Briggs e a invenção do logaritmos* do professor João Sampaio, são contados detalhes da construção da tabela e da visita do matemático Henry Briggs à Napier para a construção da tábua de logaritmo de base 10.

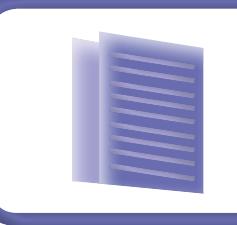

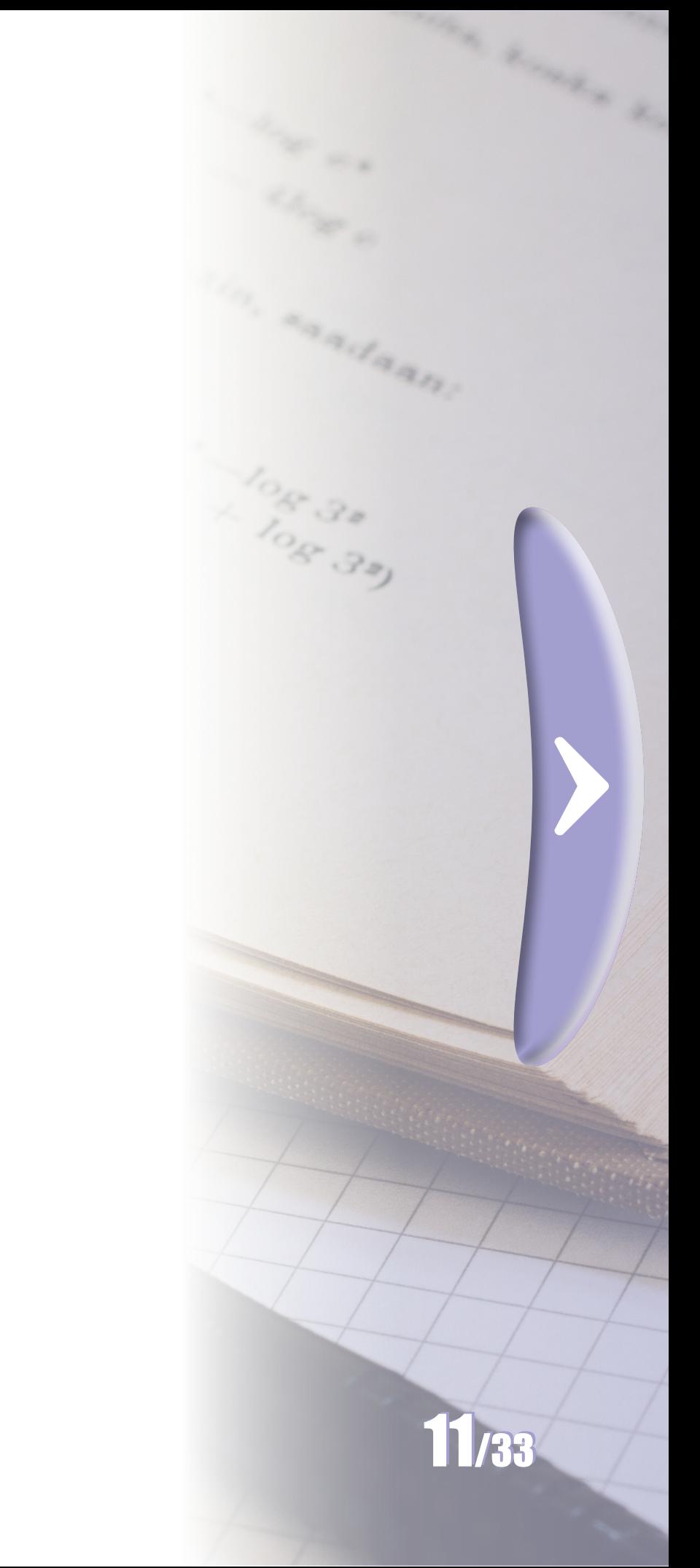

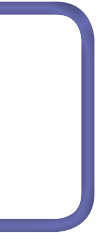

*John Napier, Henry Briggs e a invenção do logaritmos*

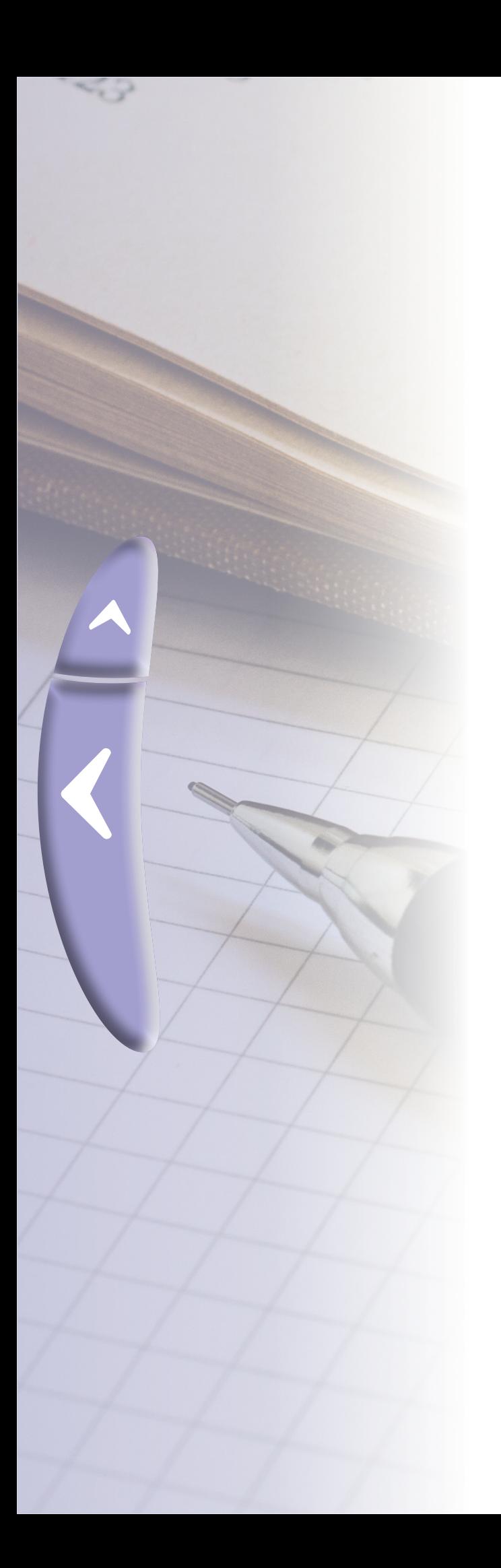

# **2. O logaritmo**

# **2.1 O logaritmo hoje**

Há aqui, a definição e algumas propriedades do logaritmo.

Definição: O logaritmo de um número  $x > 0$  em relação a uma base,  $b > 0$  e  $b \ne 1$  é o número y, tal que:

$$
y = log_b(x) \Leftrightarrow b^y = x
$$

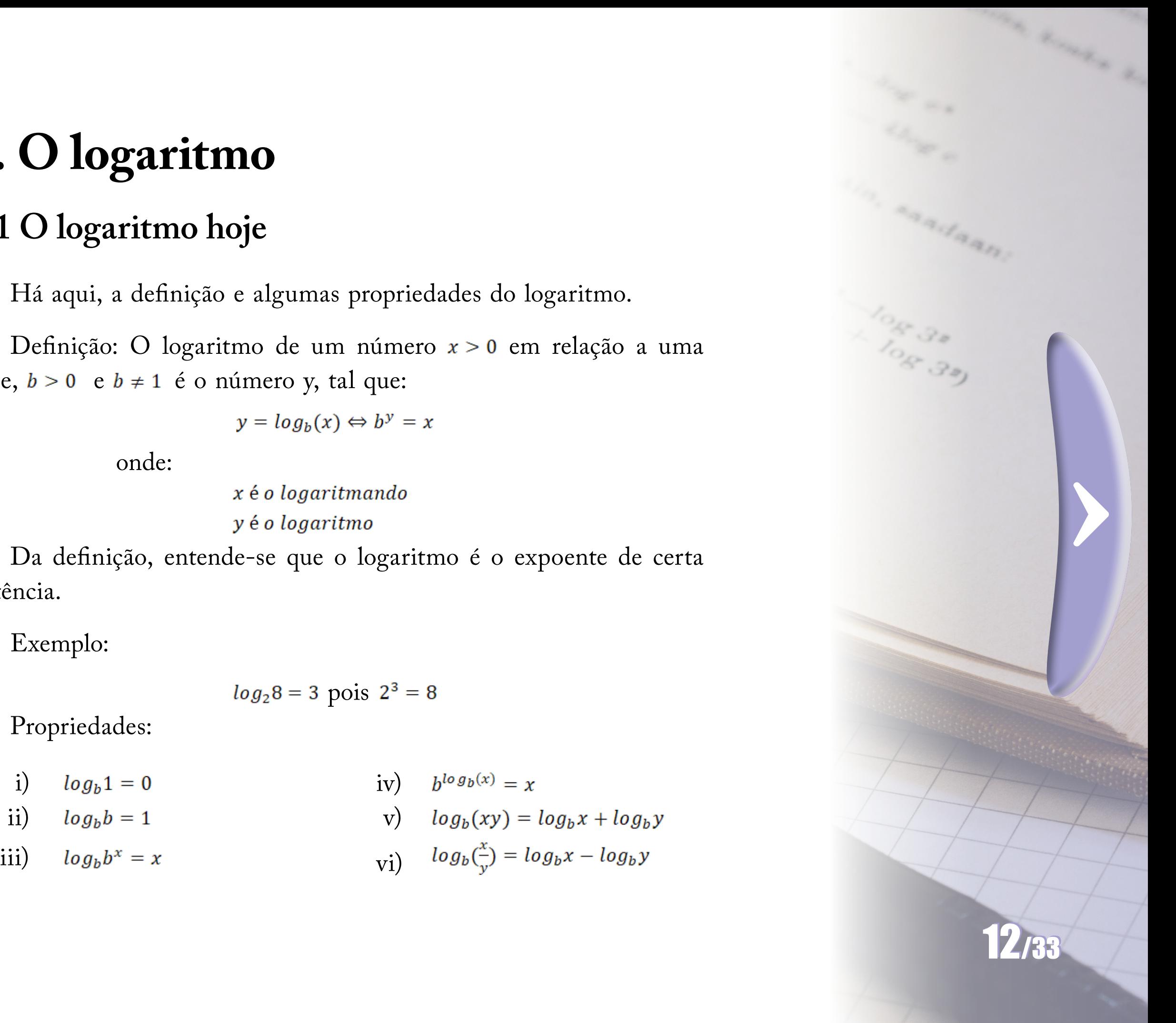

onde:

Da definição, entende-se que o logaritmo é o expoente de certa potência.

Exemplo:

$$
log_2 8 = 3 \text{ pois } 2^3 = 8
$$

Propriedades:

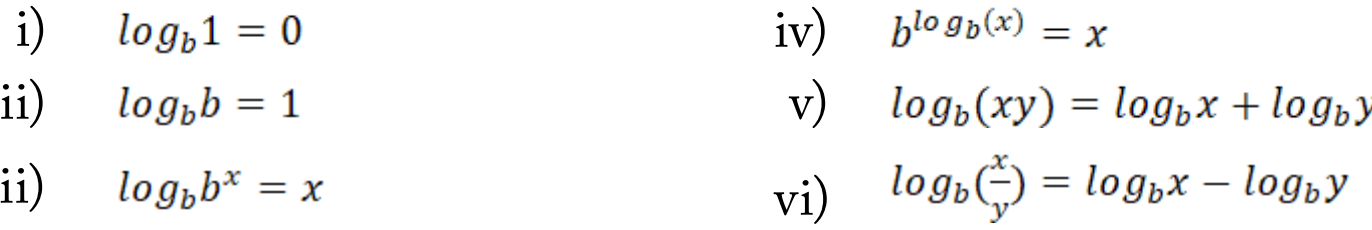

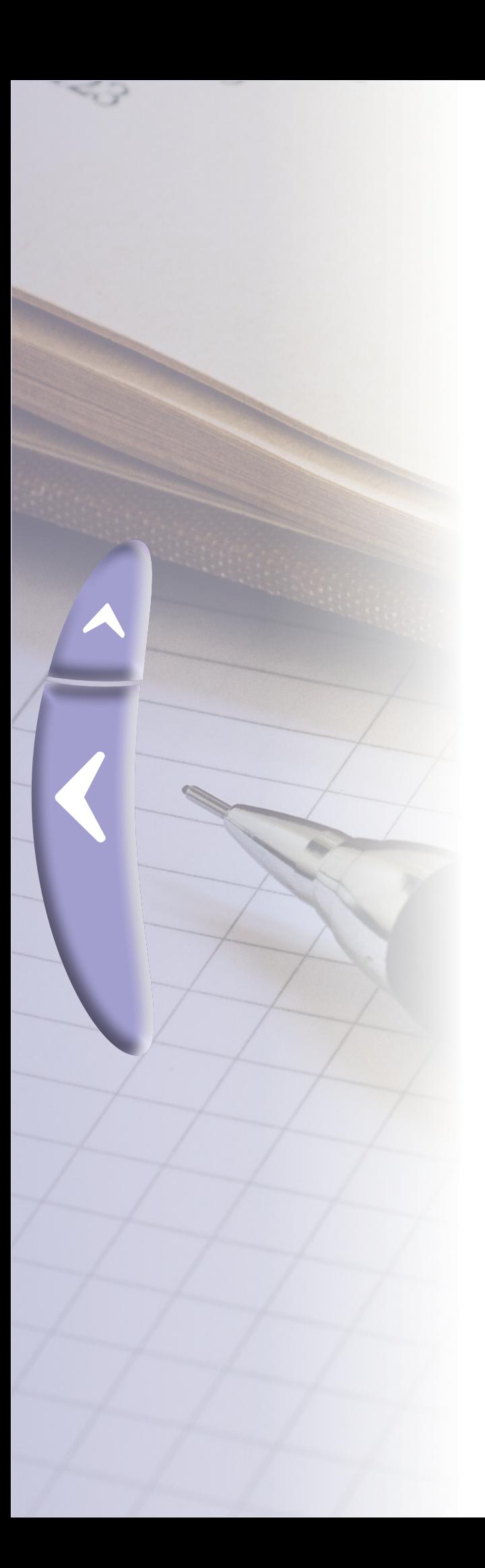

No GeoGebra, usam-se os comandos para as bases:

## **Tabela 1 - Comando para bases no GeoGebra**

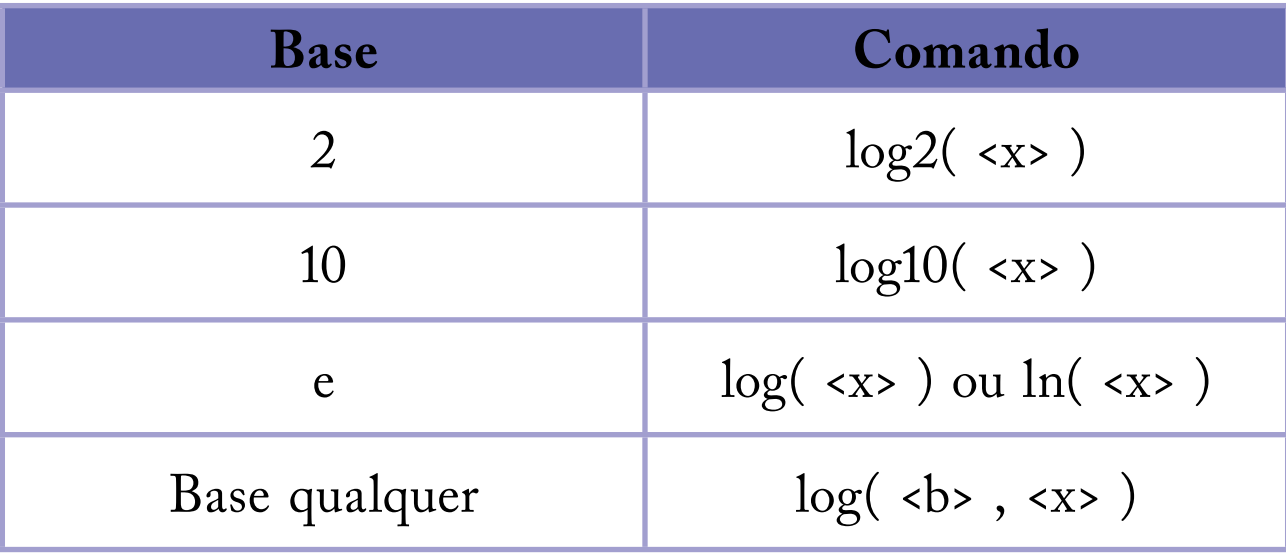

**Fonte**: A autora.

# **2.2 A função logarítmica**

 $\blacktriangle$ 

 $\blacklozenge$ 

Uma função real  $f: \mathbb{R}^*$  +  $\rightarrow \mathbb{R}$ ,  $f(x) = log_b(x)$  é chamada de função logarítmica, onde  $b > 0$ ,  $b \ne 1$  e  $x > 0$ .

Há uma relação entre a função entre a  $f(x) = log_b(x)$  e a função  $g(x) = \frac{1}{x}$ . Sem perda de generalização, na figura 4 é apresentado no GeoGebra uma atividade utilizando o log na base  $e$ . Observe que  $ln(x)$ é a área sob a curva  $\frac{1}{x}$  no intervalo [1, x].

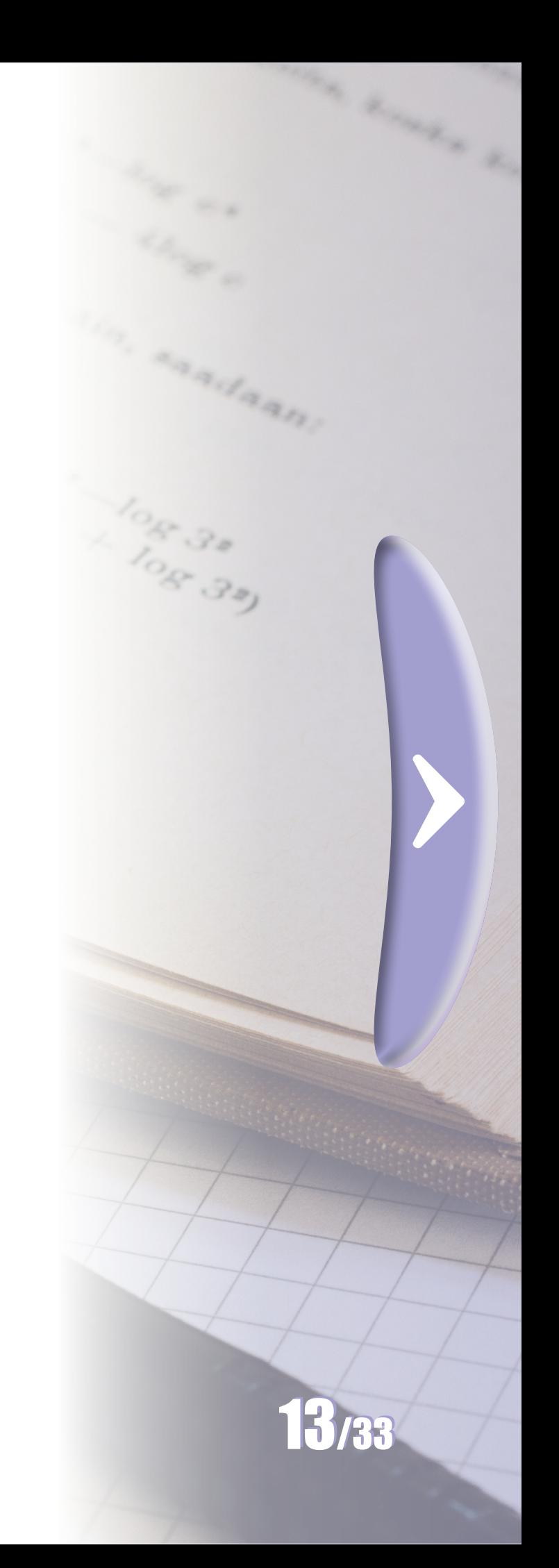

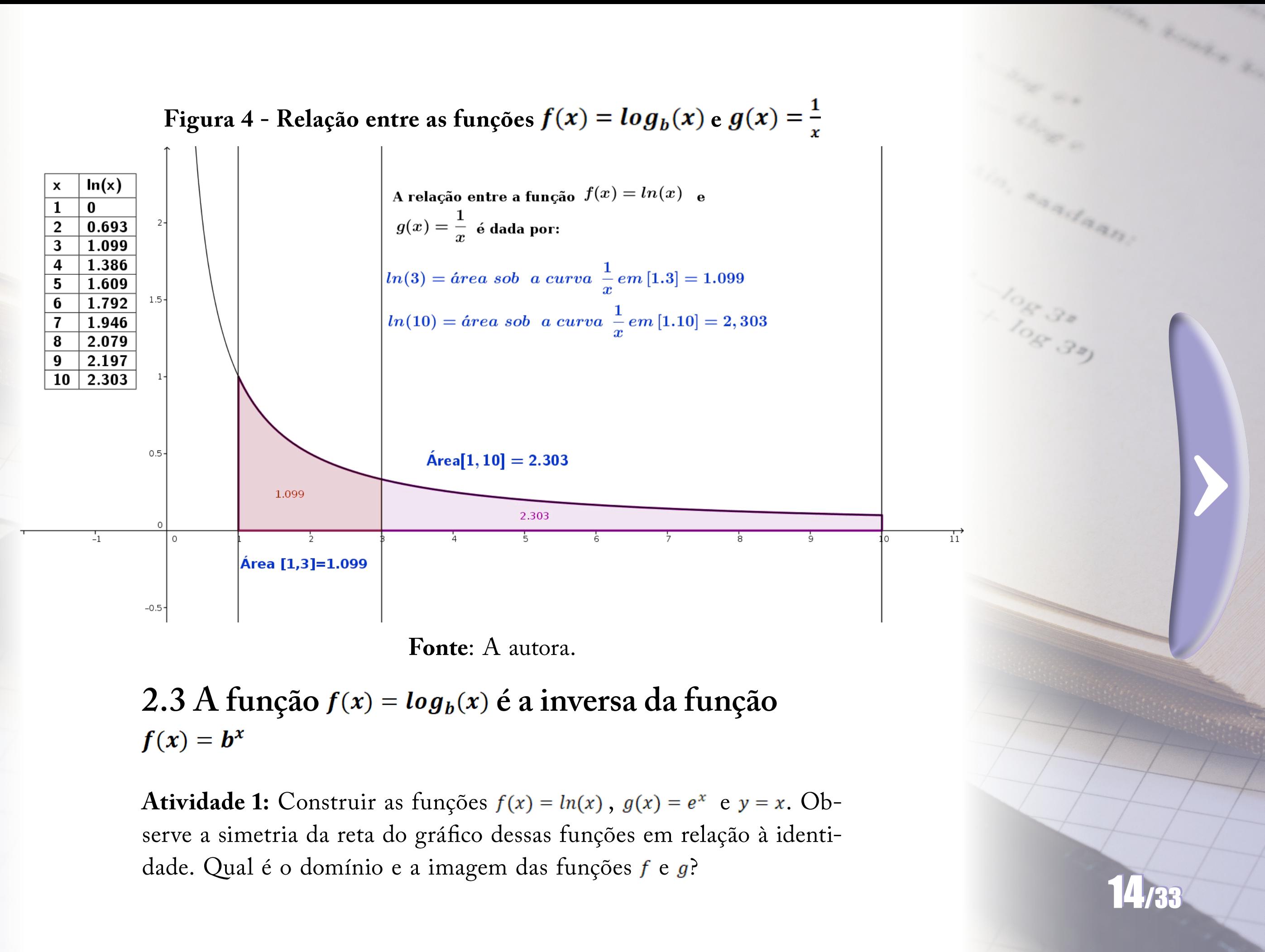

 $\blacklozenge$ 

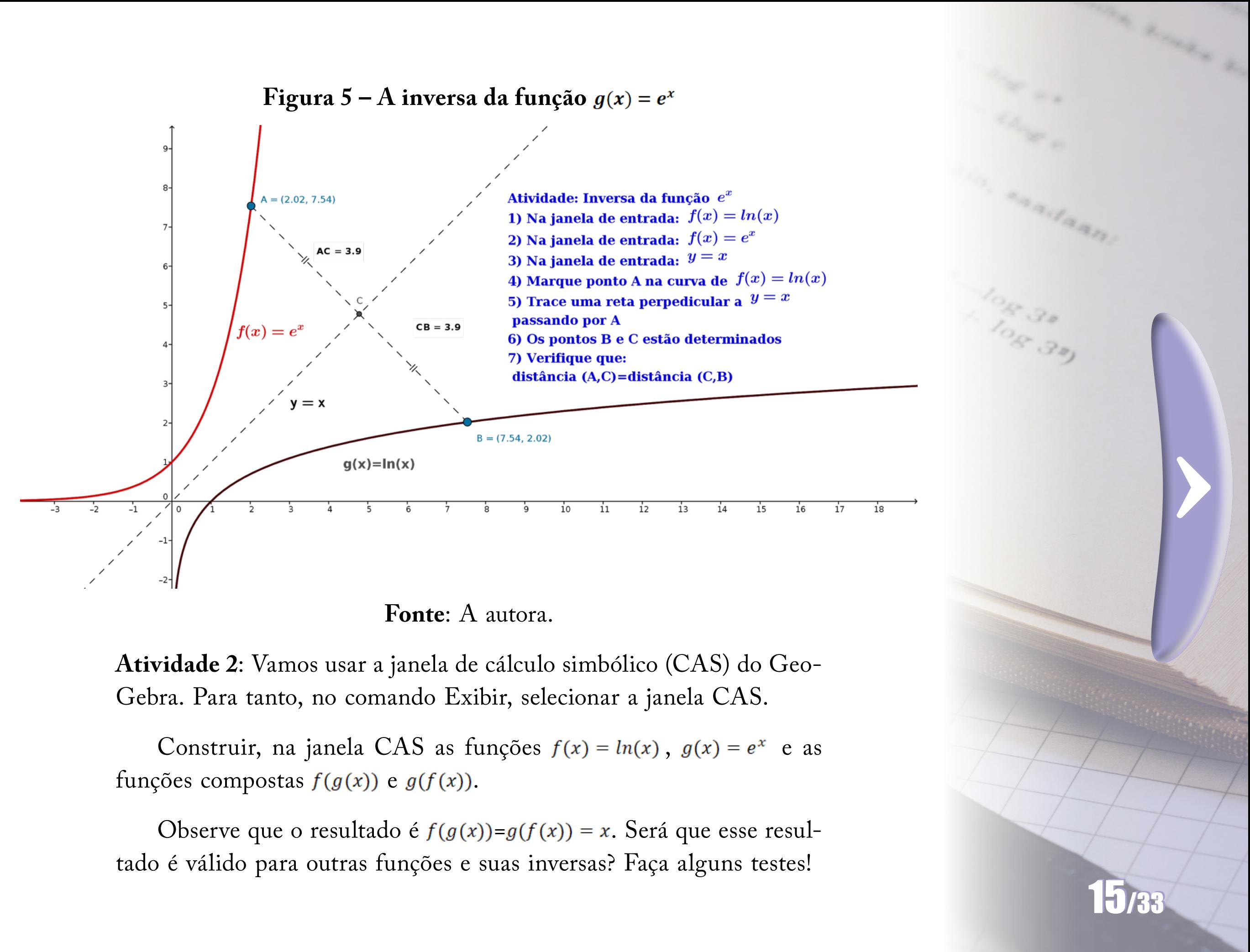

 $\blacklozenge$ 

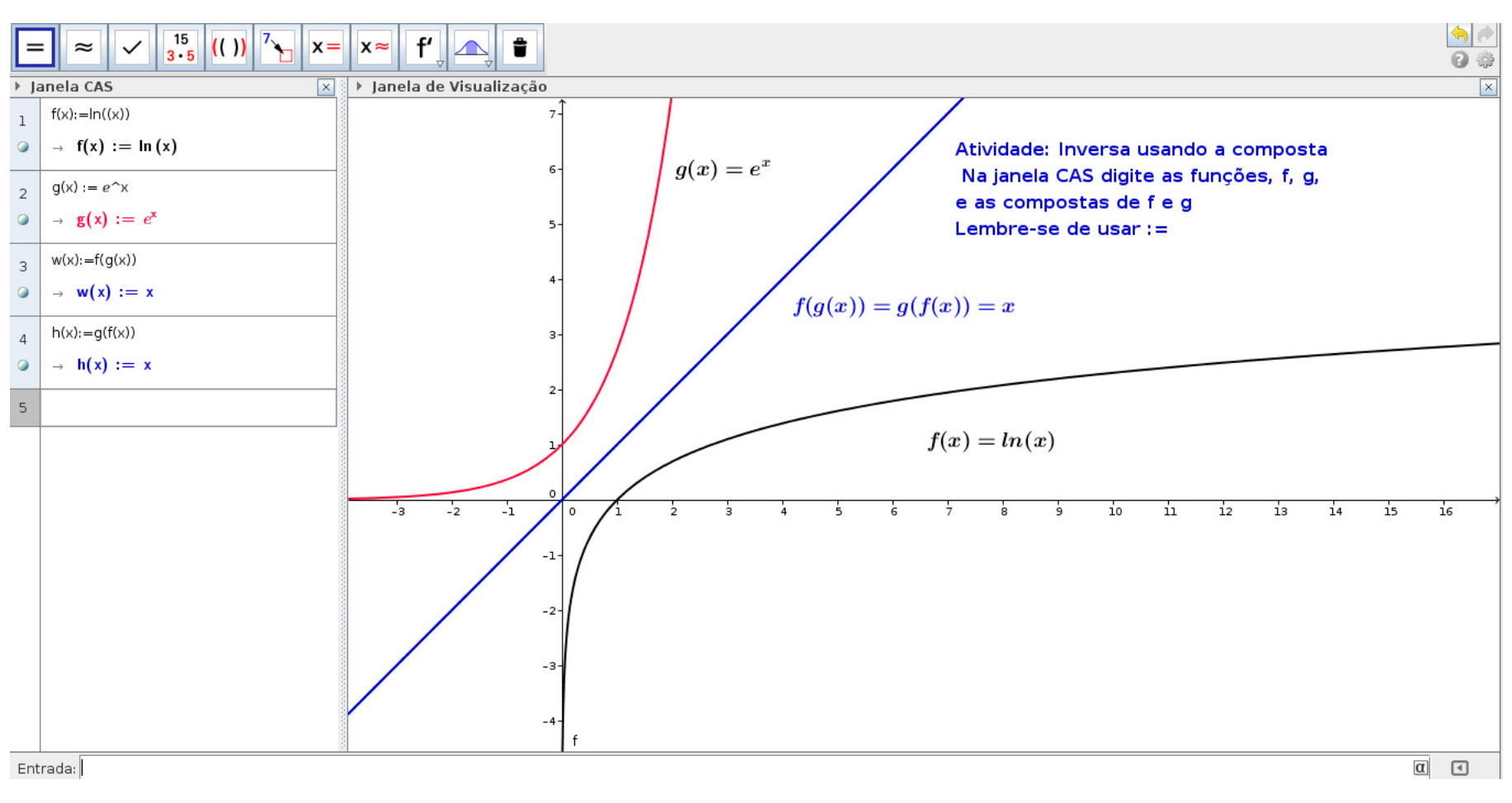

 $\blacklozenge$ 

### **Figura 6 - Cálculo algébrico da inversa da função**

**Fonte**: A autora.

# **2.4 Solução algébrica e gráfica de uma equação exponencial usando a inversa logaritmo**

Atividade: Resolva a equação  $z=$  algebricamente e geometricamente.

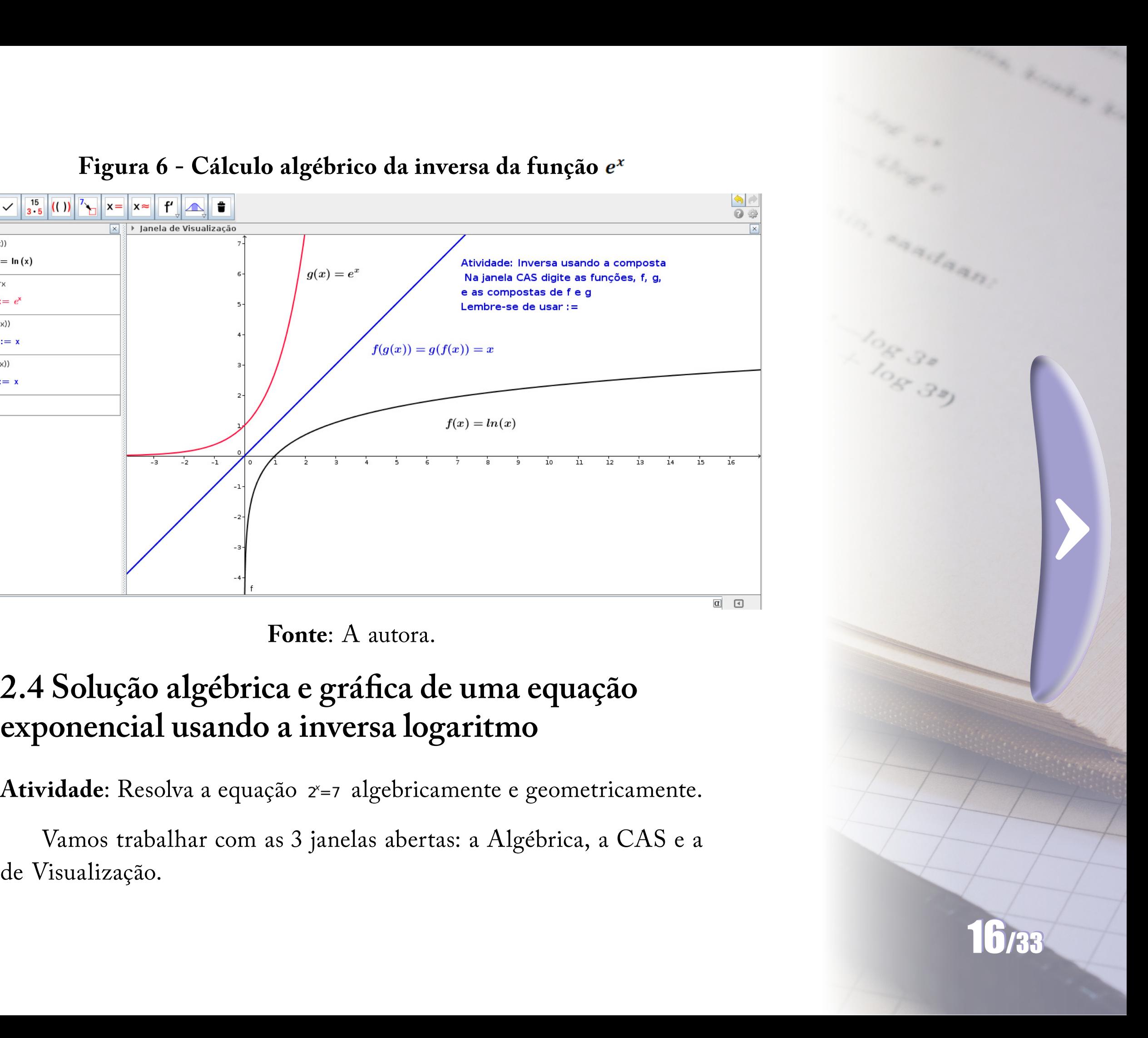

Vamos trabalhar com as 3 janelas abertas: a Algébrica, a CAS e a

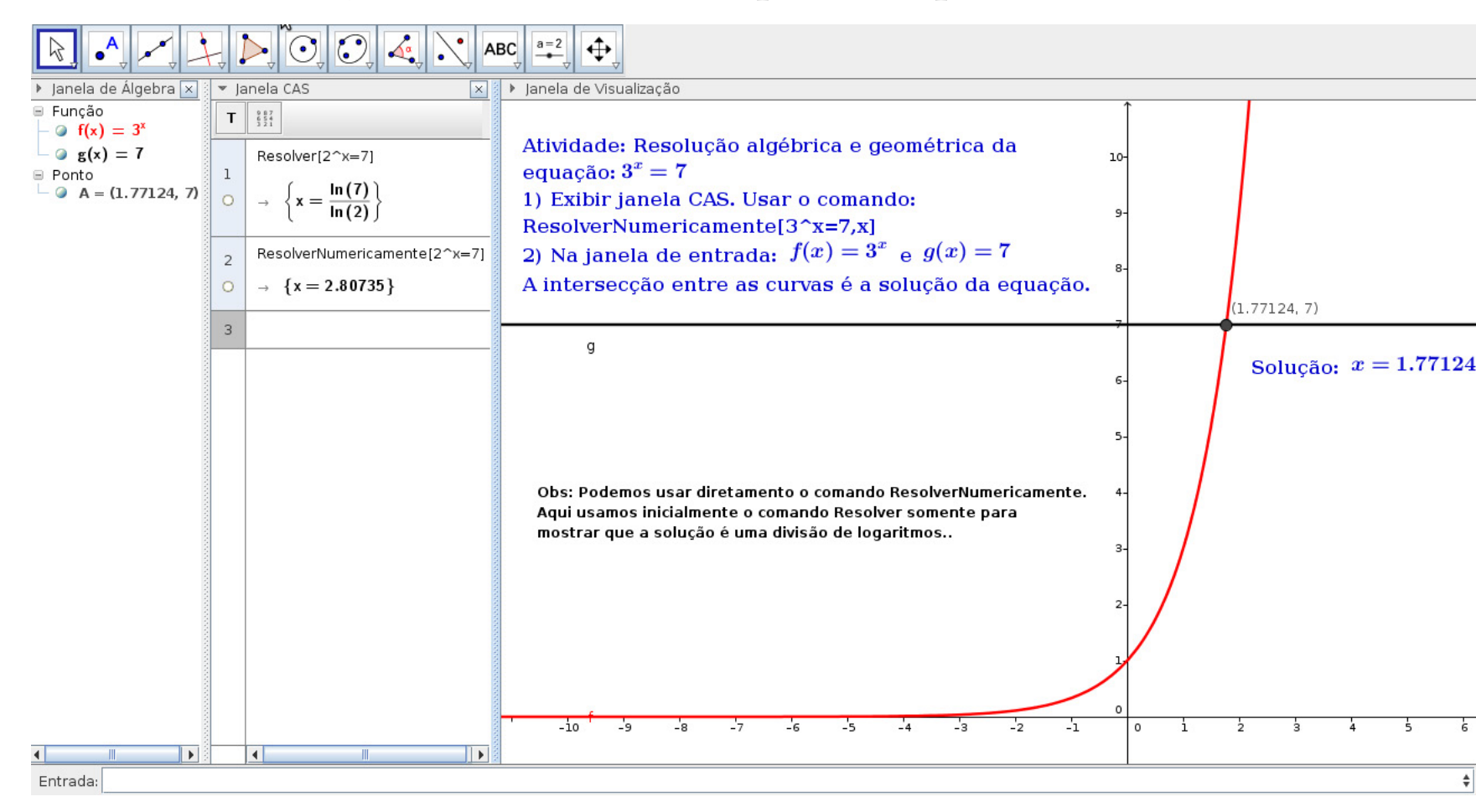

 $\blacklozenge$ 

# **Figura 7 - Solução da equação exponencial**

**Fonte**: A autora.

# **2.5 Atividade: PA, PG e a função**

Atividade: Construa gráfico de  $f(x) = ln(x)$  e identifique no eixo x uma PG com primeiro termo igual a 1 e razão igual a 2. Construa uma tabela na planilha do GeoGebra e coloque na primeira coluna os 5 primeiros termos x dessa PG e na segunda coluna os valores de  $f(x) = ln(x)$ . O que você observa com relação aos valores das duas colunas?

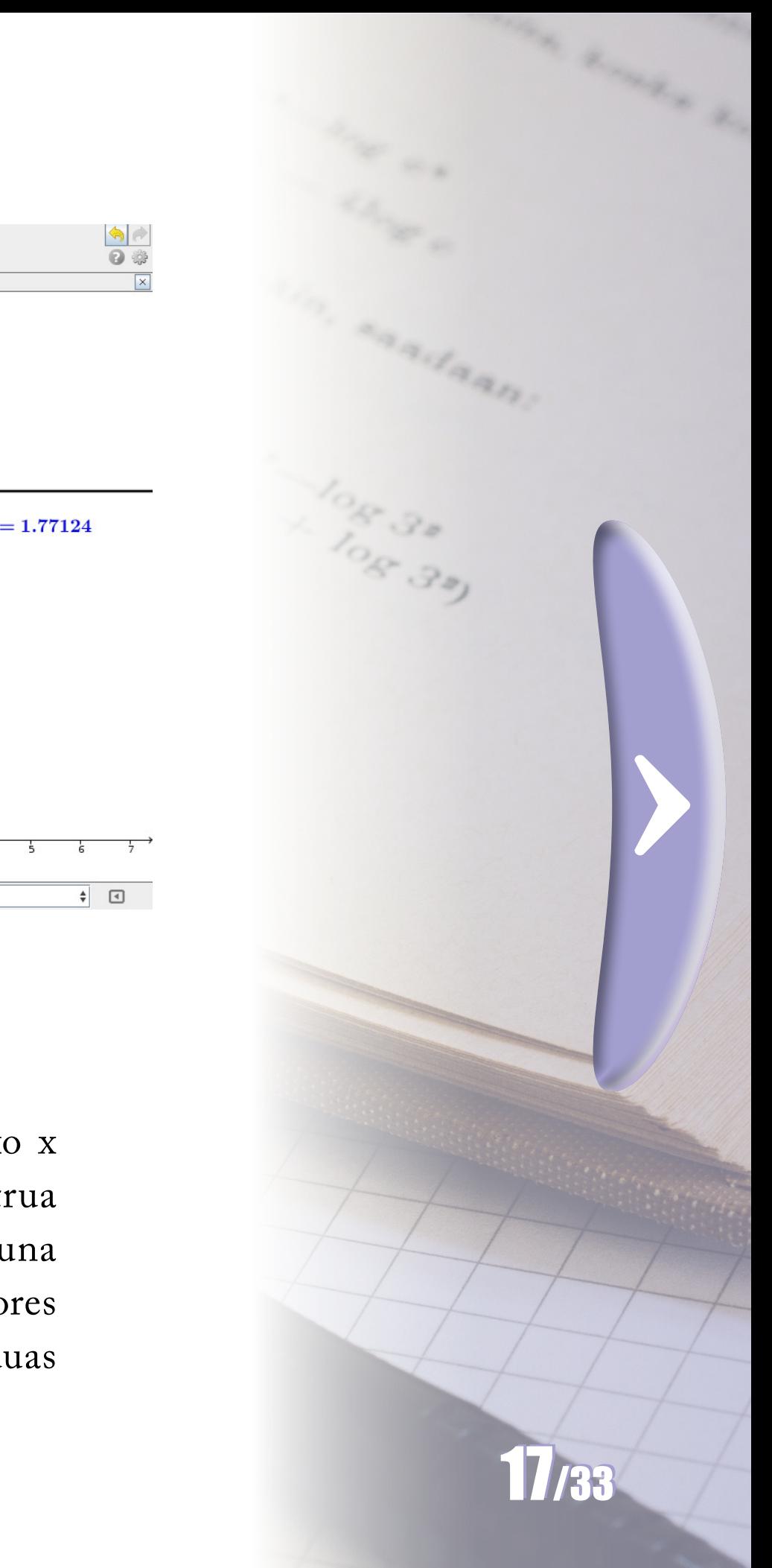

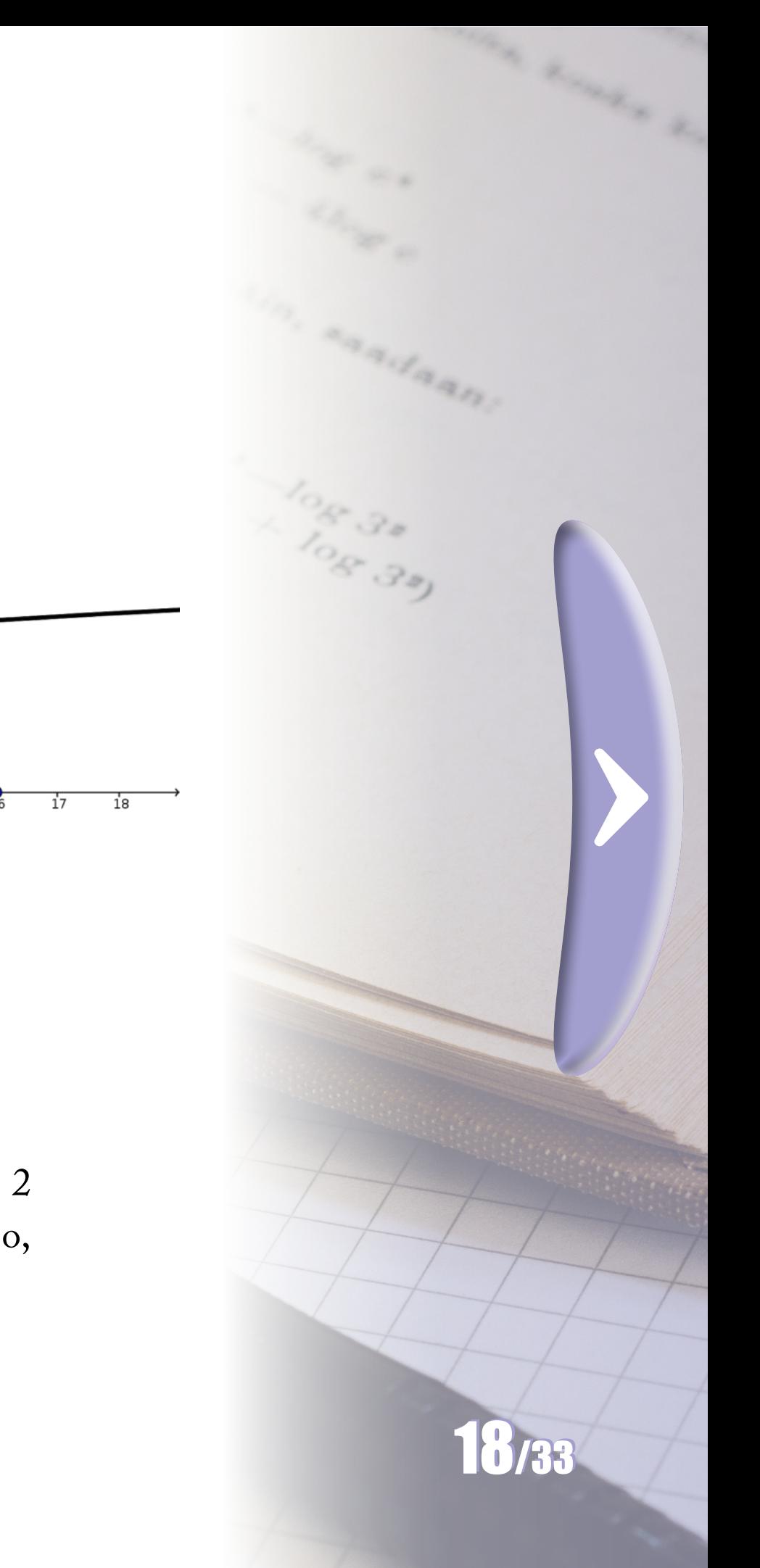

# **Figura 8 - PA, PG e a função logarítmica**

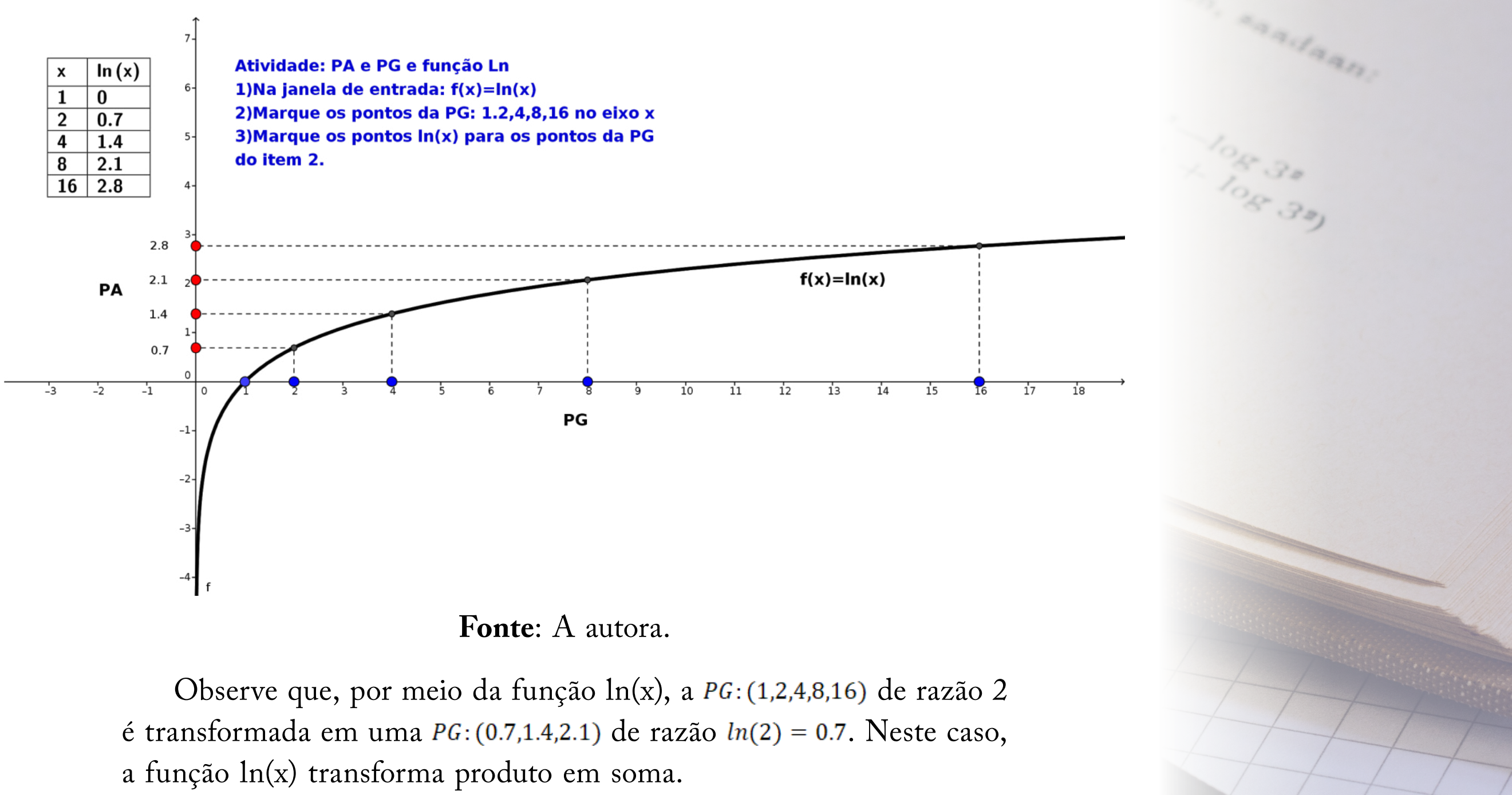

 $\blacktriangle$ 

 $\blacklozenge$ 

Observe que, por meio da função ln(x), a PG: (1,2,4,8,16) de razão 2 é transformada em uma  $PG$ : (0.7,1.4,2.1) de razão  $ln(2) = 0.7$ . Neste caso,

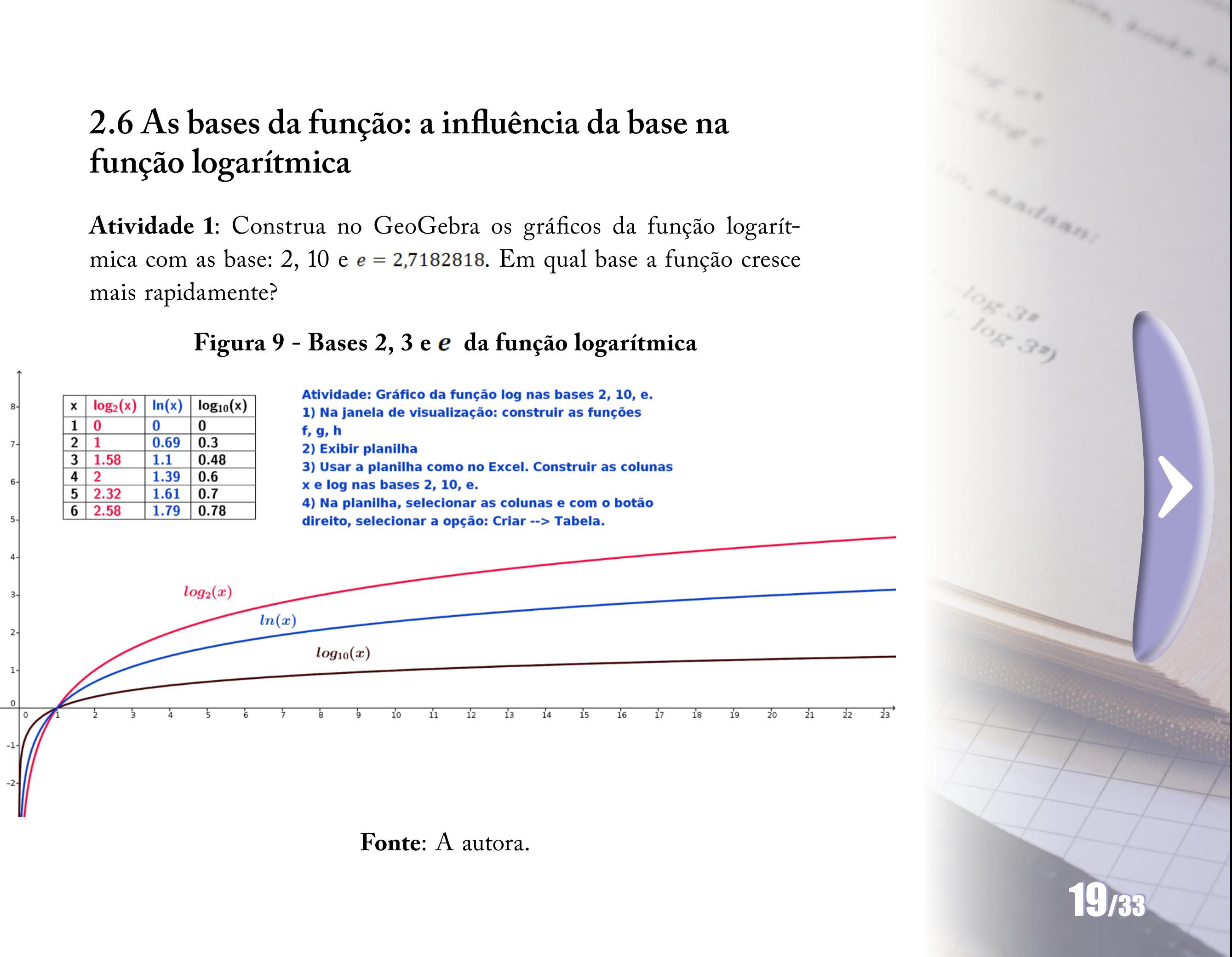

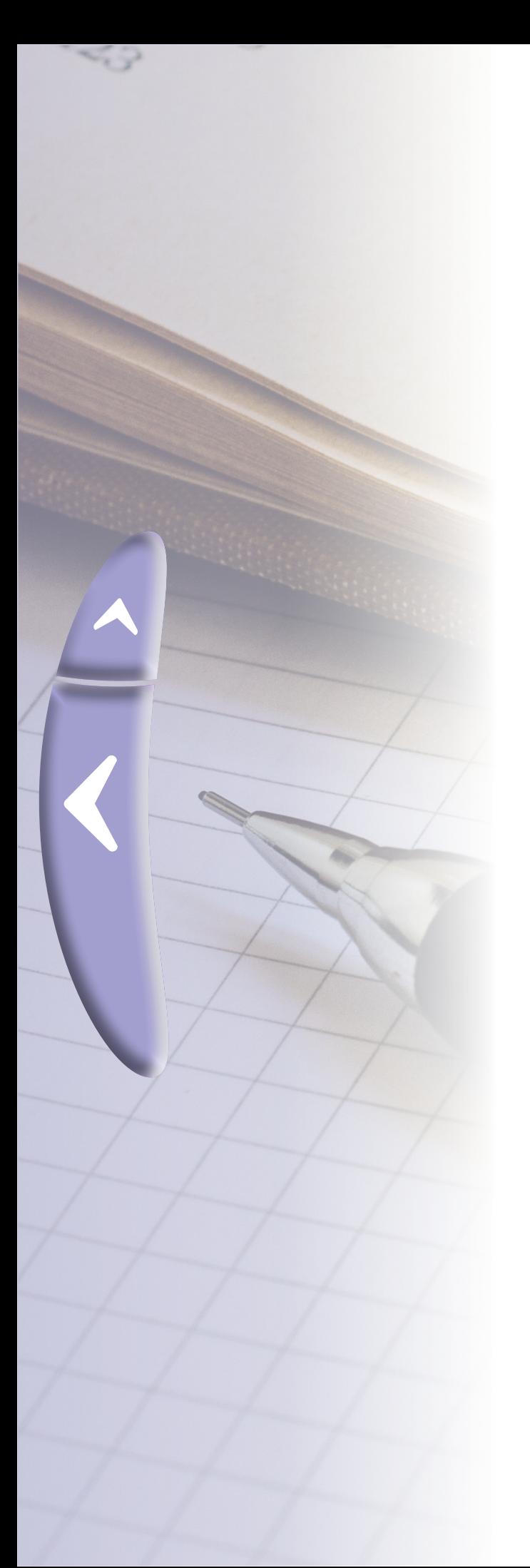

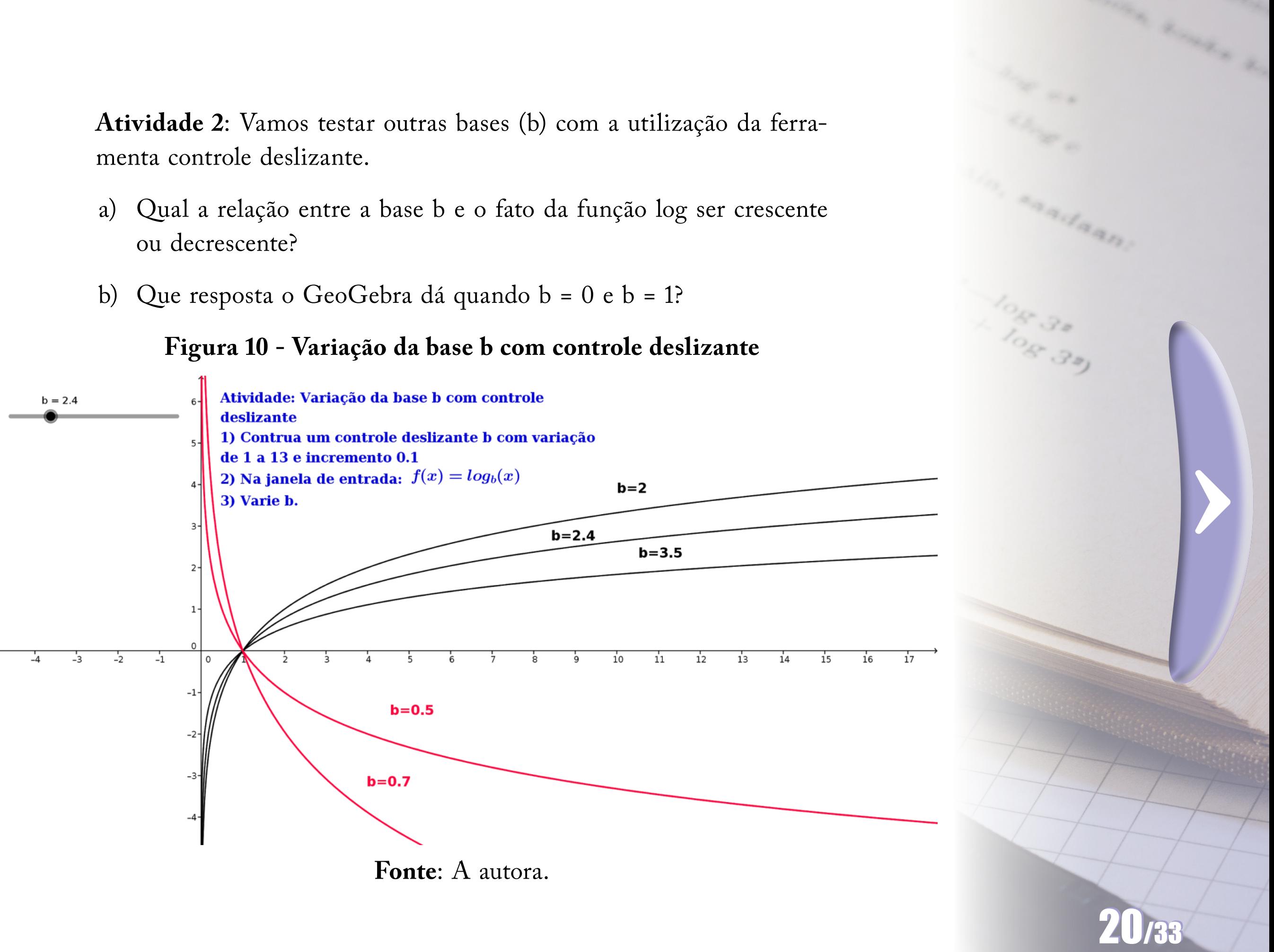

- ou decrescente?
- 

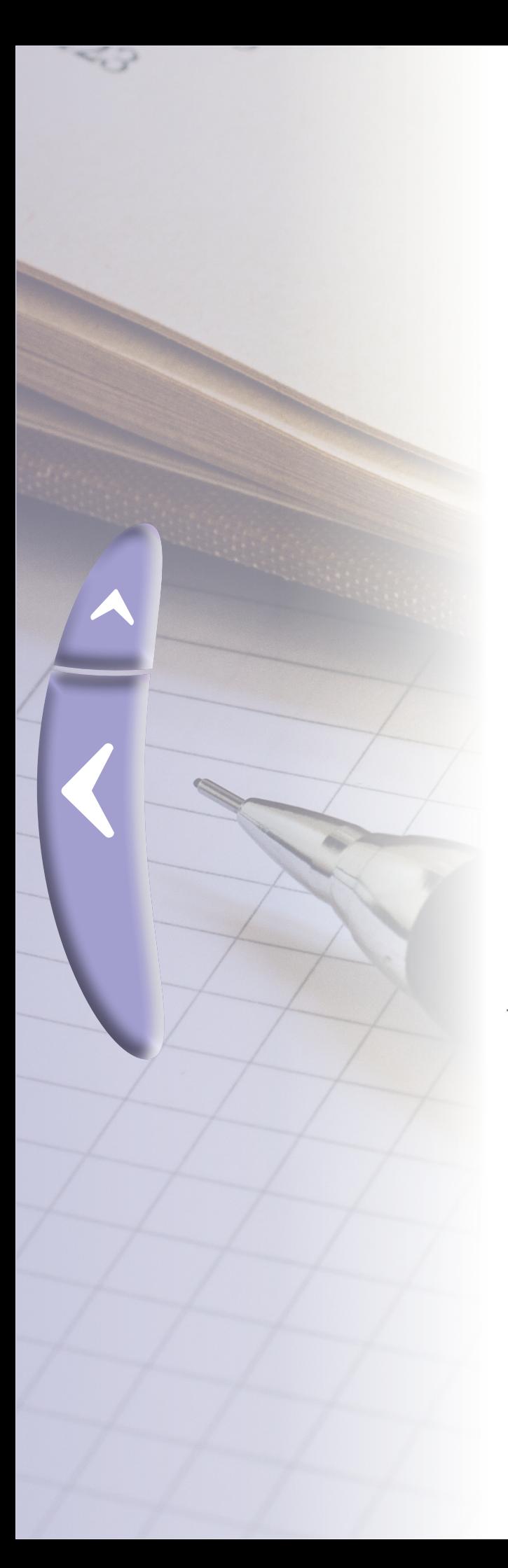

# **2.7 A translação no gráfico da função logarítmica Atividade 1**: Translação vertical adaan. Construa o gráfico da função  $f(x) = ln(x)$  e a translação  $g(x) = ln(x) + k$  onde k é um número real. **Figura 11 - Translação vertical da função logarítmica** 108 30) Translação da função log 1) Na janela de entrada:  $f(x) = log_{10}(x)$ 2) Crie controle deslizante k 3) Na janela de entrada:  $g(x) = log_{10}(x) + k$ 4) Na janela de entrada:  $x=1$ direito, anime o controle<br> **For a** ao gráfico da função  $f(x) = log_{10}(x) + 2$ <br>
função  $f(x) = log_{10}(x)$ <br> **Fonte:** A autora.<br> **Fonte:** A autora. deslizante K.  $-1$ 21/33

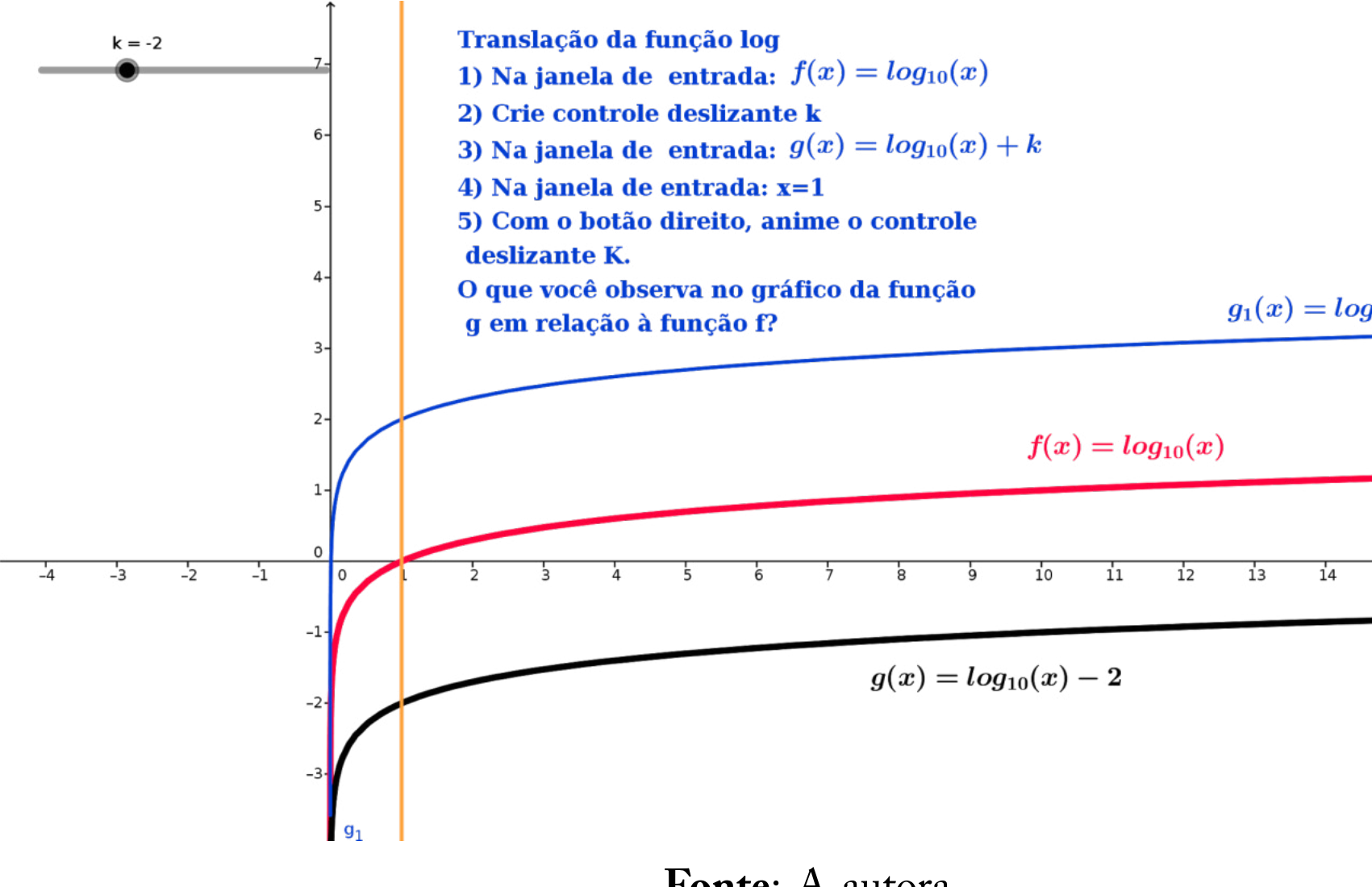

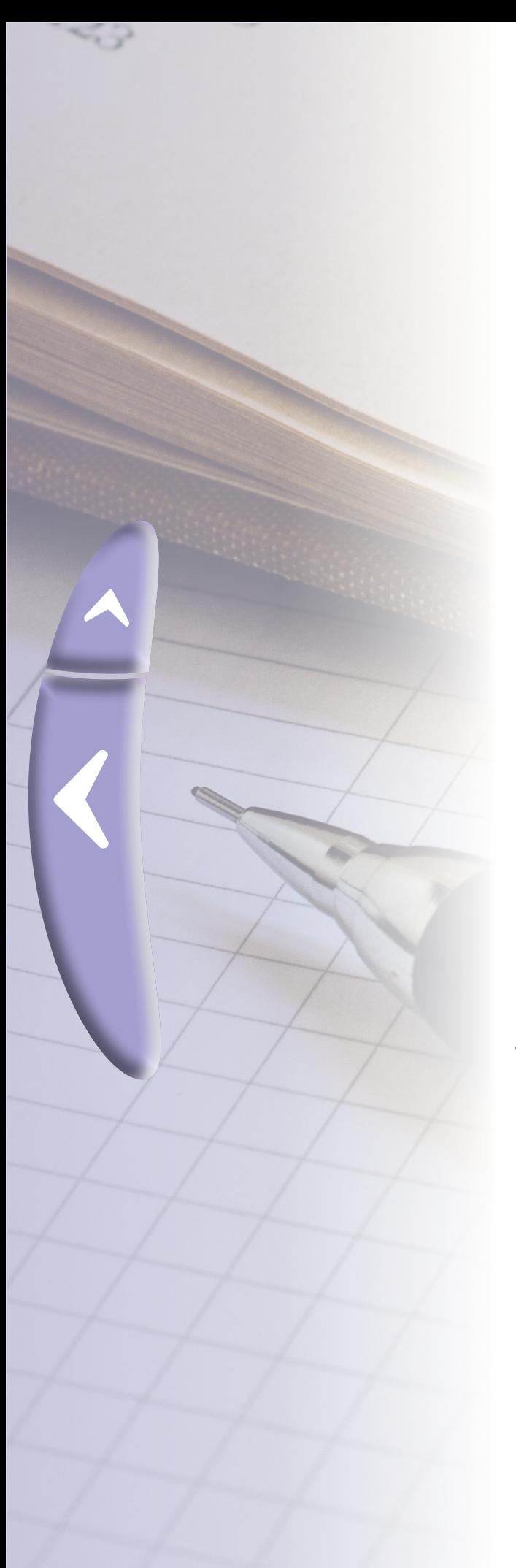

# $\blacktriangle$  $\blacklozenge$

## **Atividade 2**: translação horizontal

Construa o gráfico da função  $f(x) = ln(x)$  e a translação  $g(x) = ln(x + k)$  em que k é um número real. Compare o gráfico das funções f e g. O que se observa com relação à raiz de f e g?

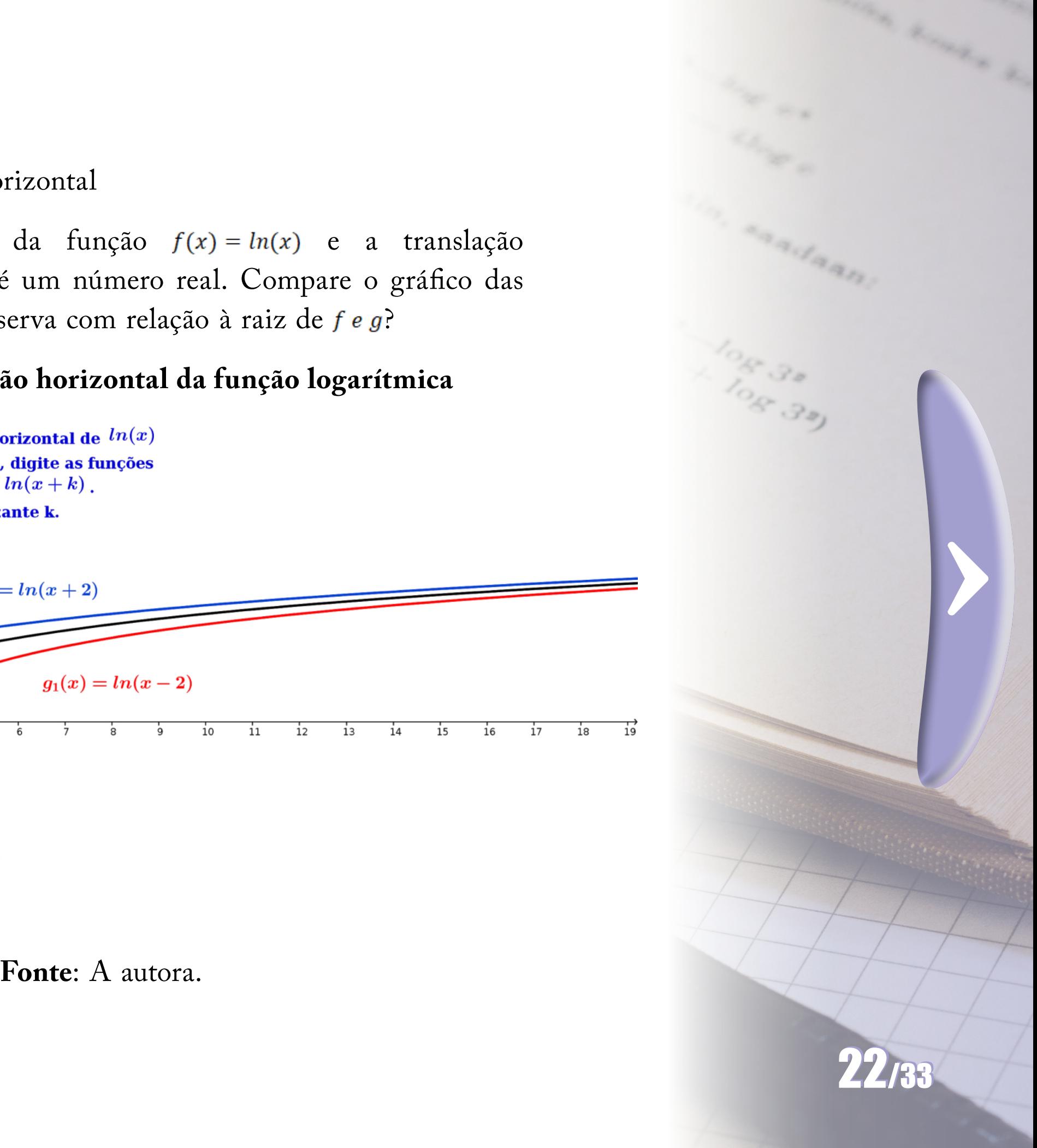

# **Figura 12 - translação horizontal da função logarítmica**

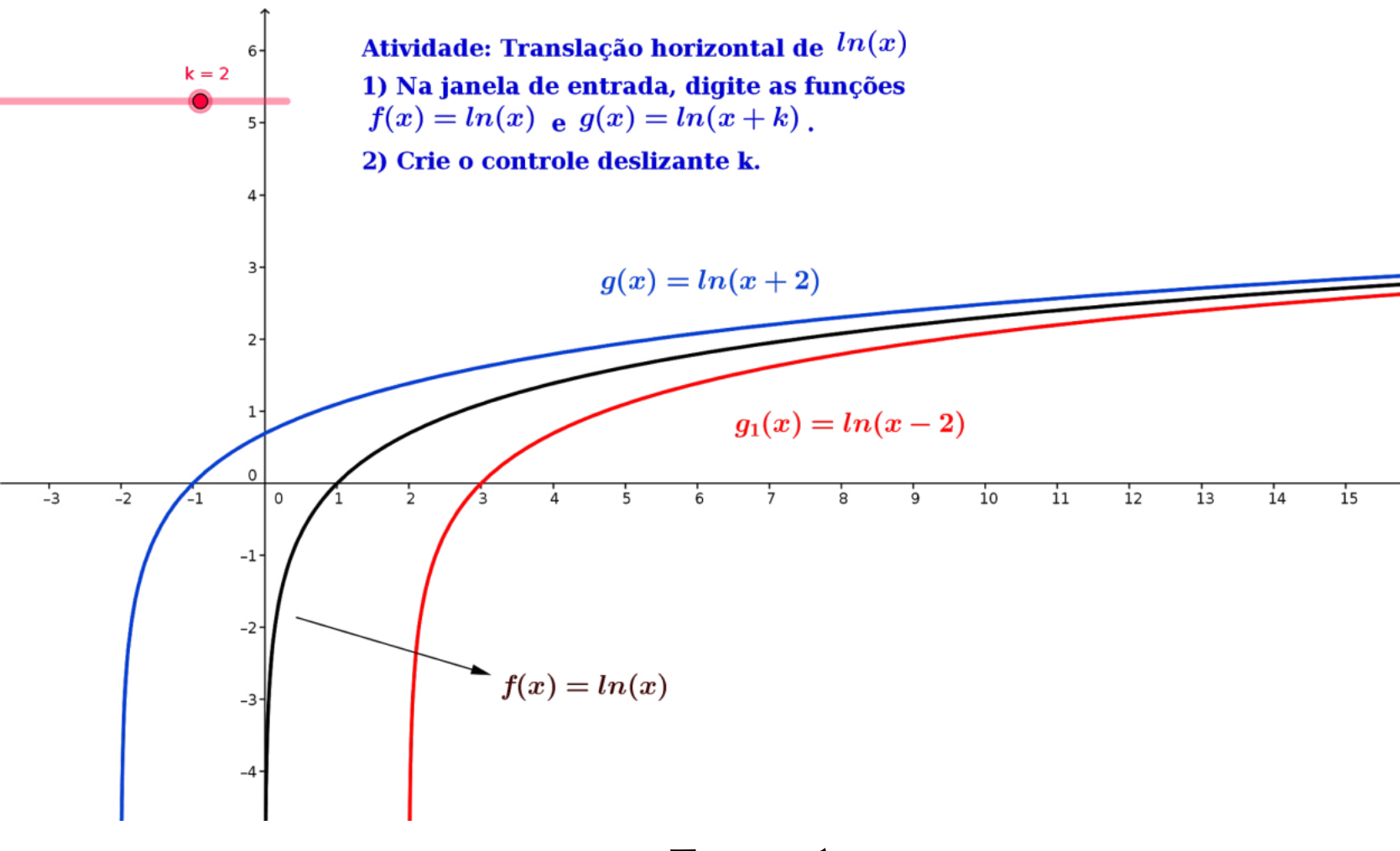

# **3. Aplicação do logaritmo**

Hoje há mais necessidade das tábuas de logaritmos para efetuar cálculos. Então, como utilizamos o logaritmo?

# **3.1 Conversão de escala**

A aplicação de logaritmo é usada para colocar dados em uma escala amigável. Veja os exemplos:

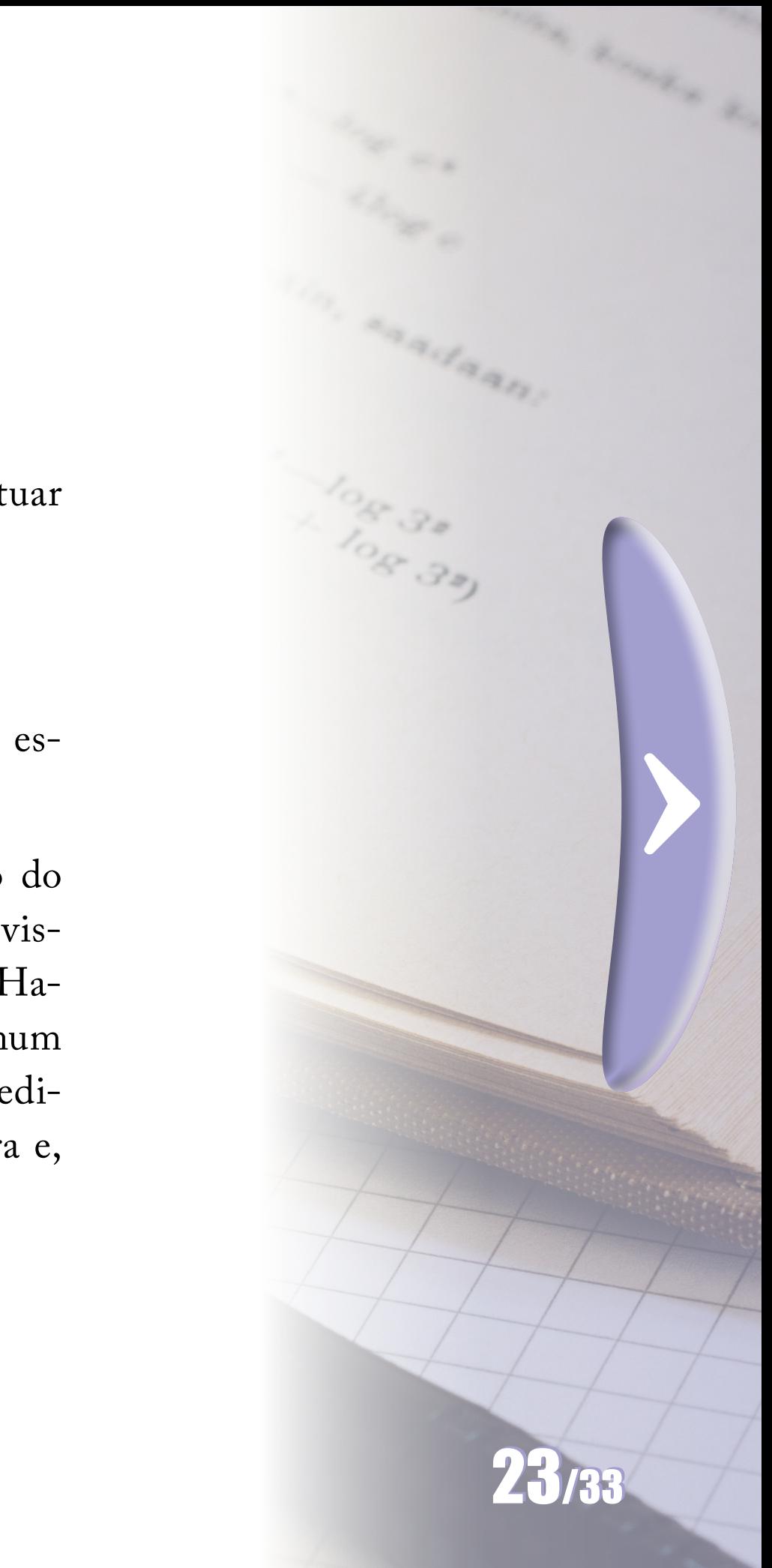

A apha centauri é o sistema triplo de estrelas mais próximo do sistema solar. Está localizado a leste do cruzeiro do sul e pode ser visto em todo o hemisfério sul (figura 13). Cientistas como Stephen Hawking, Peter Wernher junto com Mark Zuckerberg uniram-se num projeto que prevê uma missão interestelar à alpha centauri. Acredita-se que esse sistema possa abrigar um planeta semelhante à terra e, portanto, com condições de vida.

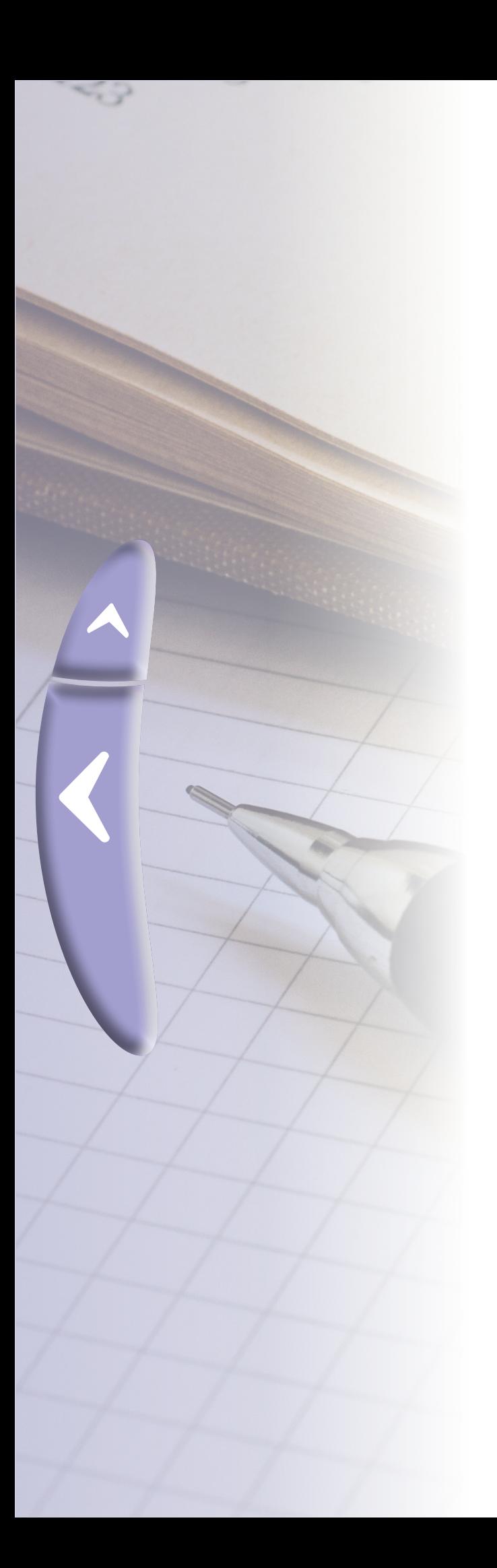

**Figura 13 - Localização de alpha centauri**

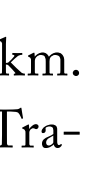

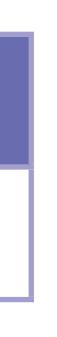

A distância da terra à alpha centauri é 41 000 000 000 000 km. Você já pensou como seria trabalhar com dados dessa magnitude? Trabalhase em escala logarítmica e essa distânciatorna-se:

# **Tabela 2 - Distância da terra à alfa centauri**

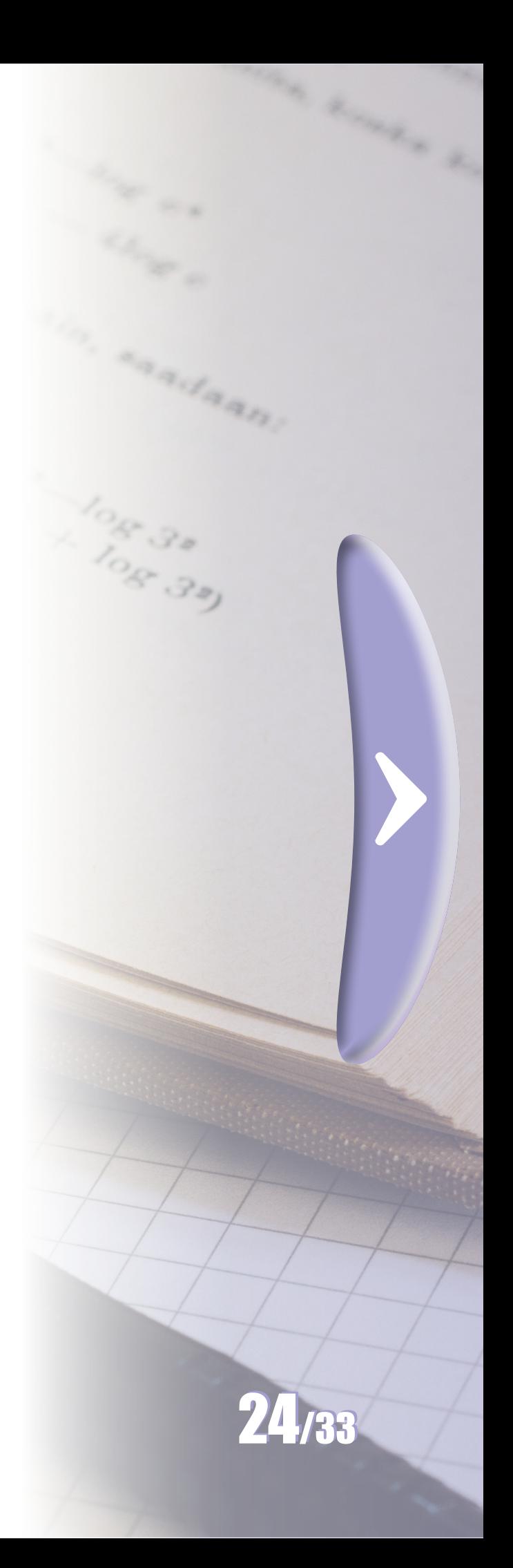

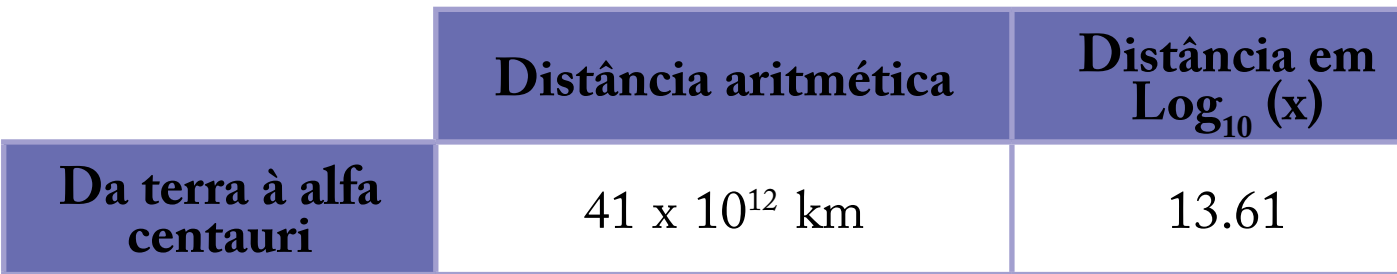

**Atividade**: representar no GeoGebra os números de 1 a 10 na escala numérica e na escala logarítmica. Construa uma tabela na planilha do *software* com esses dados.

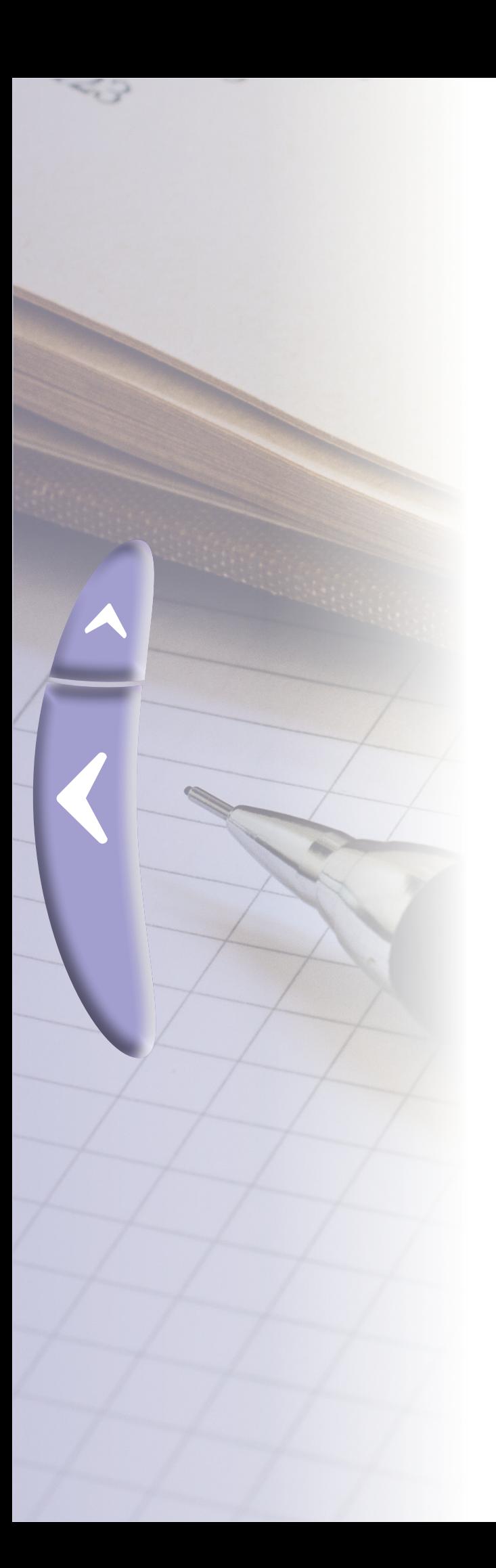

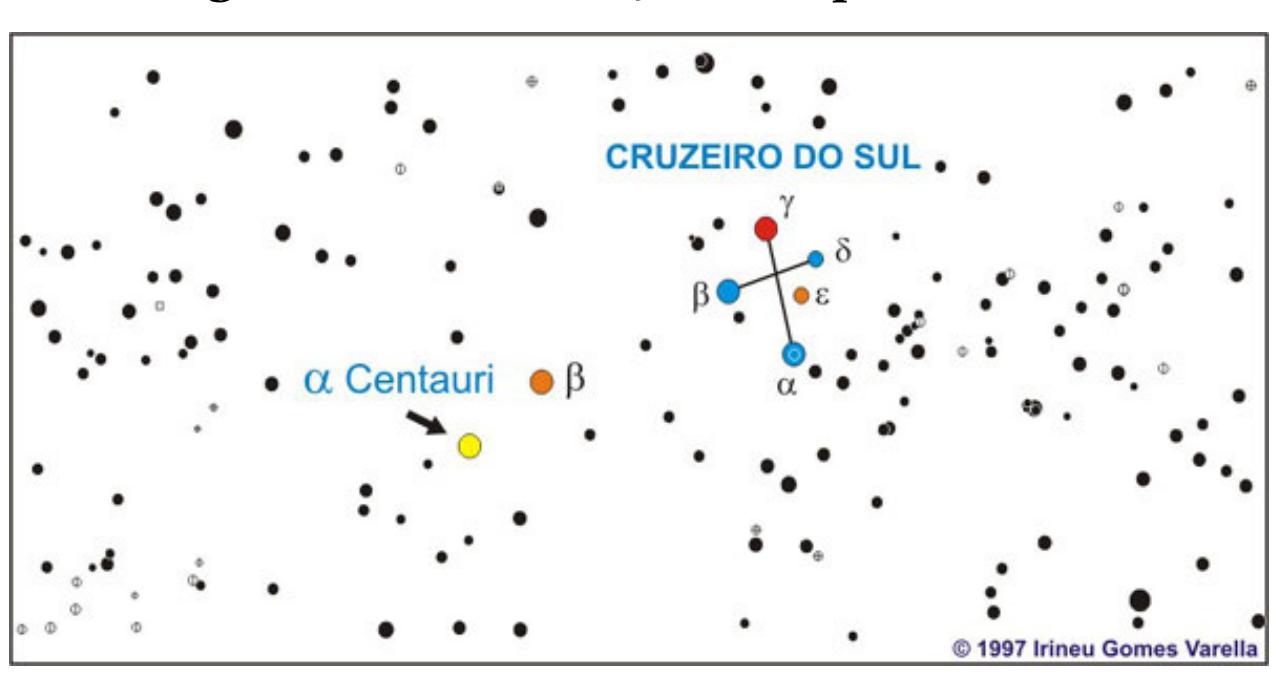

 $x \in [1,10]$ 

 $\blacktriangle$ 

 $\blacklozenge$ 

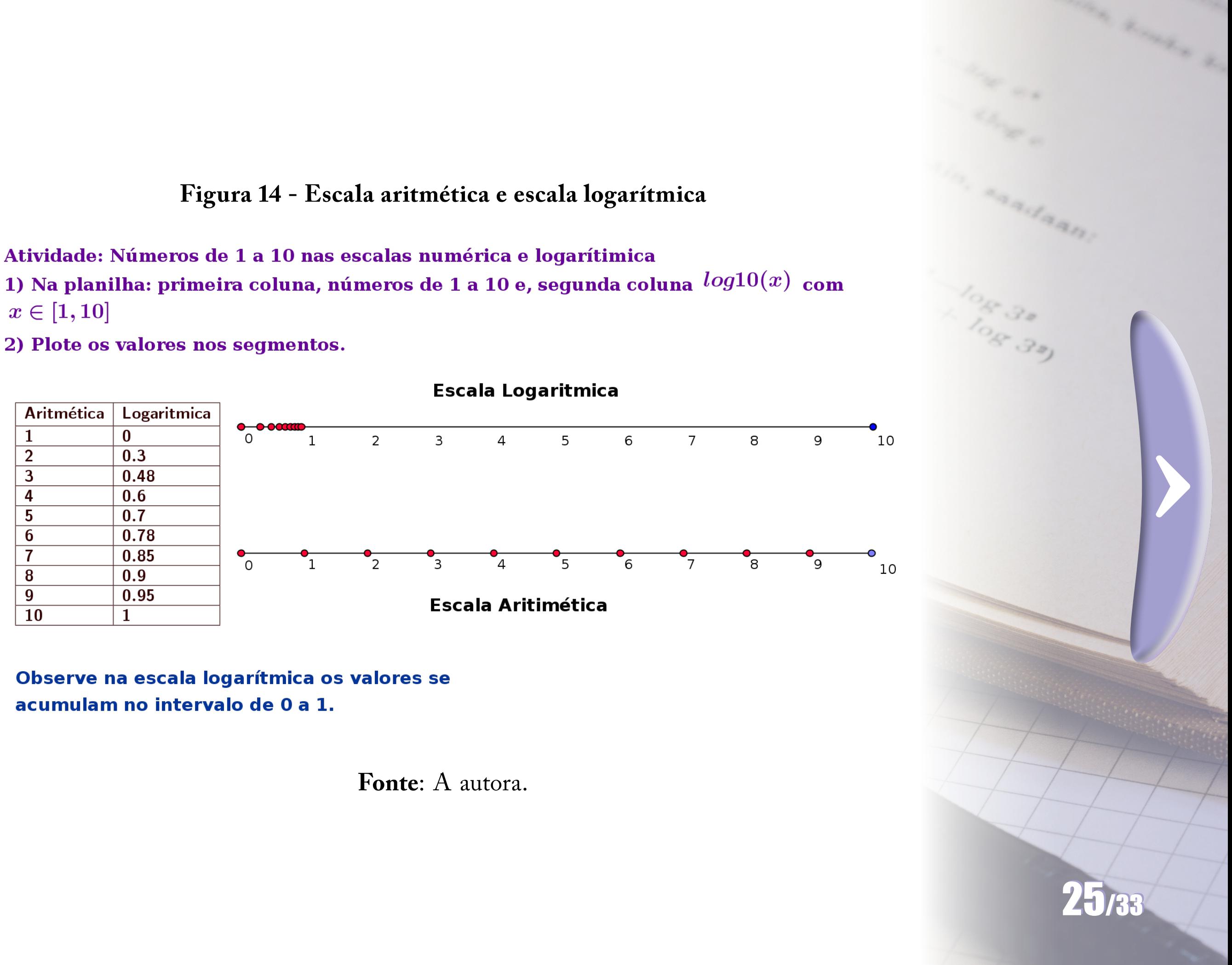

# **3.2 Linearização da função**

Se  $y = ae^x$  podemos usar a função log para linearizar essa função da seguinte forma:

> $y = ae^x$  $ln(y) = ln(ae^x)$  $ln(y) = ln(a) + x ln(e)$

 $ln(y) = x + ln(a)$  que é uma função linear

**Atividade**: linearizar a função exponencial,  $f(x) = 2e^x$  no GeoGebra.

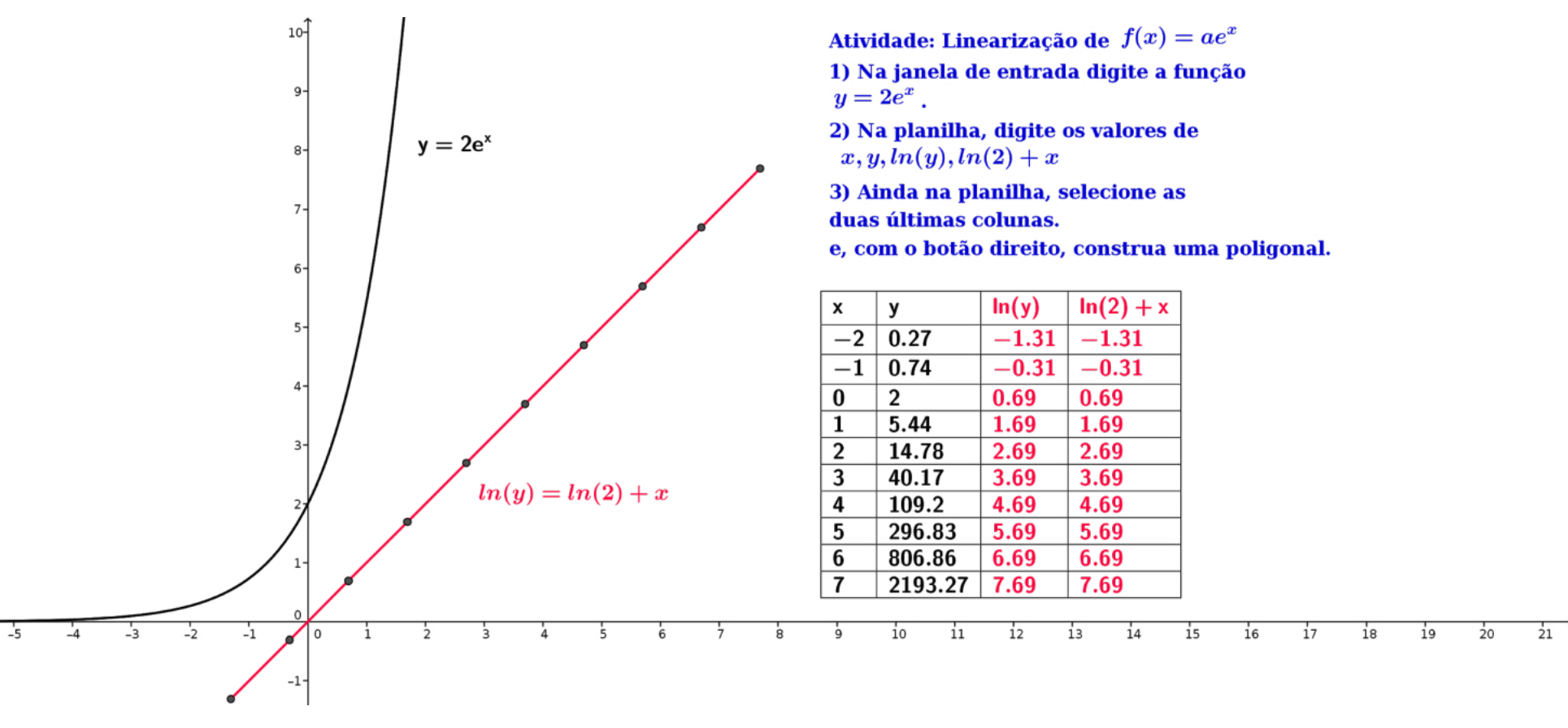

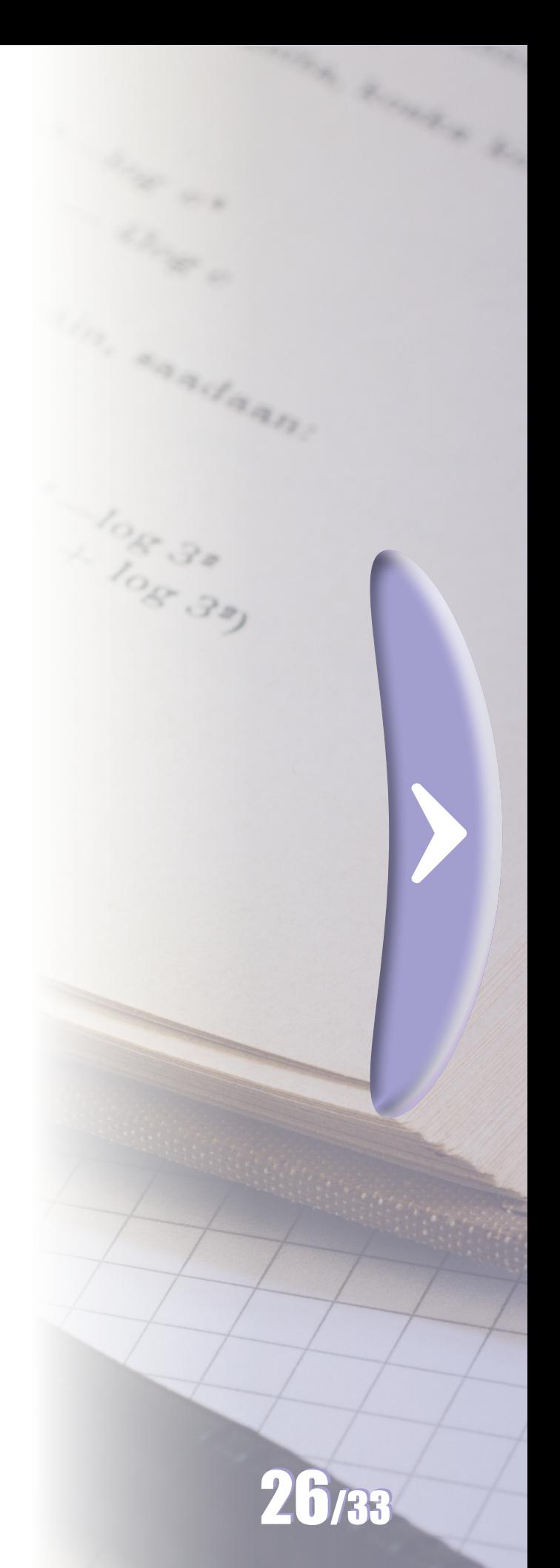

**Figura 15 - Linearização da função** 

**Fonte**: A autora.

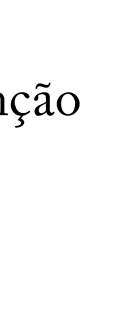

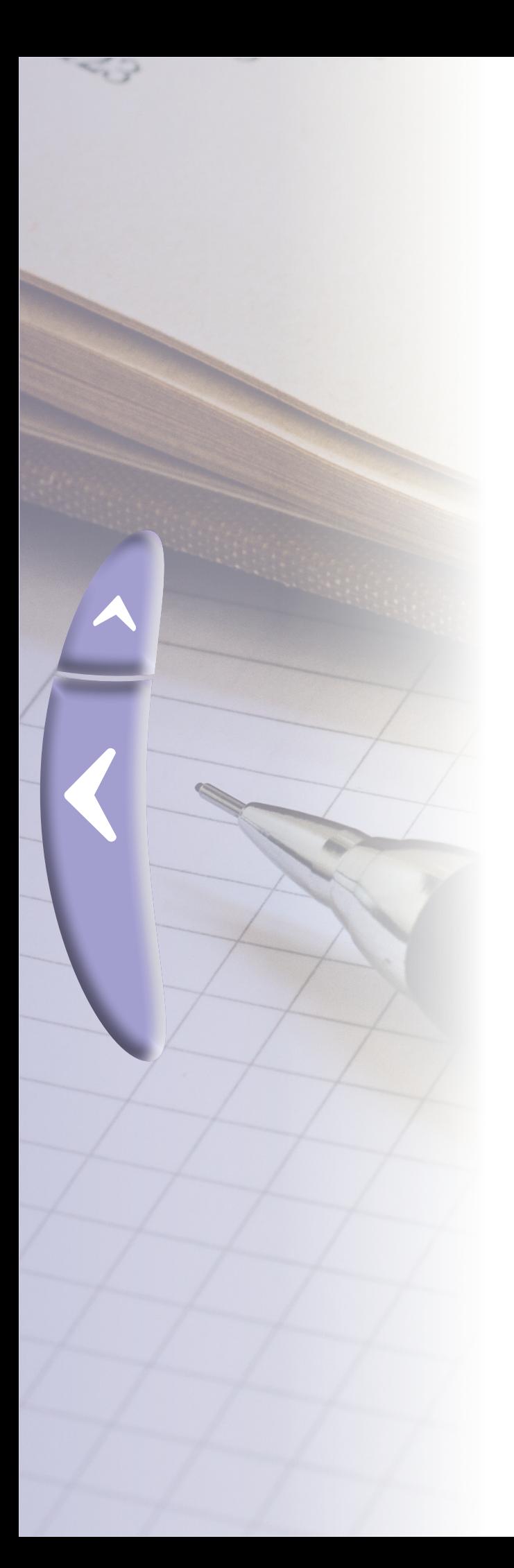

Na página Matemática Multimídia encontra-se um experimento para modelar uma avalanche de feijões! Nele é apresentada a linearização da função  $Q(I) = a \frac{I}{I^b}$ , onde a, b são constantes e Q é a quantidade de vezes que a avalanche de feijões, de intensidade I, ocorreu durante o experimento. Confira!

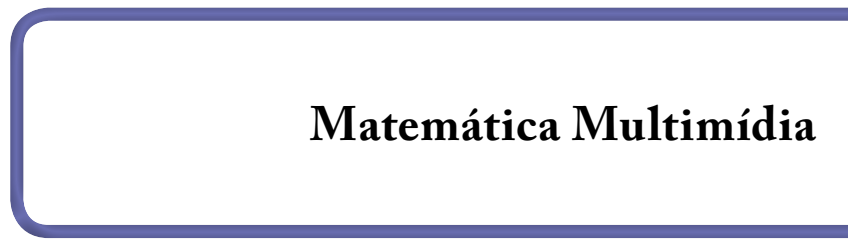

# **3.3 Idade de um fóssil**

 $\blacktriangle$ 

 $\blacklozenge$ 

Durante a vida um ser vivo absorve e perde o  $C^{14}$ , isótopo radioativo do carbono. Quando morre, naturalmente, a absorção cessa e o  $C^{14}$  começa a desintegrar-se. Sabendo a meia vida (tempo para que seja reduzido à metade) do  $C^{14}$  é possível calcular a taxa de desintegração  $\alpha$  e estimar a idade de um fóssil. Essa taxa é dada por:  $\alpha = \frac{\ln(2)}{5570}$ , onde 5570 é aproximadamente a meia vida do  $C^{14}$ .

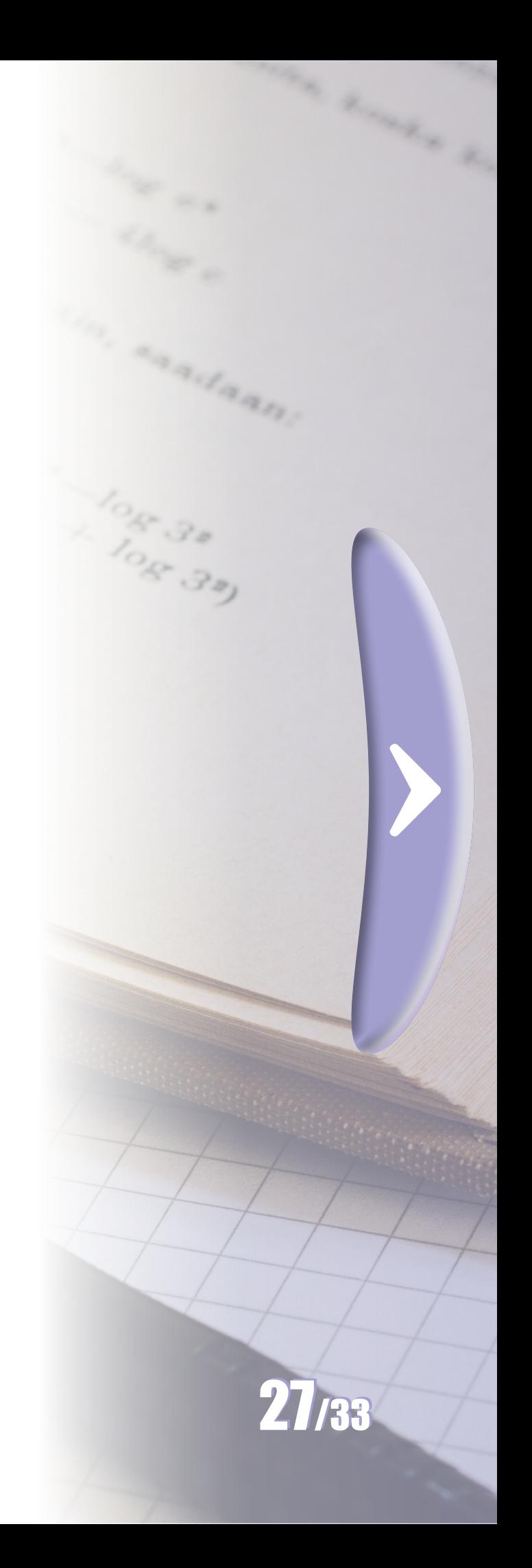

# **Figura 16 - Fóssil de um dinossauro**

![](_page_25_Picture_5.jpeg)

**Fonte**: Wikipedia.

![](_page_25_Picture_8.jpeg)

# **3.4 Nível Sonoro**

Algumas doenças como estresse e surdez são ocasionadas por longo tempo de exposição a níveis sonoros muito altos (> 80 dB). O nível sonoro (NS) pode ser calculado por:

$$
NS = 10 log(\frac{I}{I_0})
$$

onde: I é a intensidade do som e  $I_0$  é o limiar de audibilidade.

![](_page_26_Picture_10.jpeg)

Observe na figura 17 as medidas do NS de algumas situações cotidianas.

# **Figura 17 - Níveis de ruído**

![](_page_26_Figure_7.jpeg)

![](_page_26_Figure_8.jpeg)

**Fonte**: www.cochlea.org.

![](_page_26_Picture_0.jpeg)

# **3.5 A Pressão Arterial**

o ventrículo esquerdo bombeia uma quantidade de sangue para a aorta. A pressão diastólica é o menor valor aferido e correspondente ao momento em que o ventrículo esquerdo volta a encher-se para retomar todo o processo da circulação. Ambas são medidas em milímetros de mercúrio. A fórmula empírica da pressão sistólica (p) é dada por:

A pressão arterial de uma pessoa é avaliada no esfigmomanômetro por dois tipos de pressão: a sistólica e a diastólica. A pressão arterial sistólica é o maior valor aferido e correspondente ao valor medido no momento em que

![](_page_27_Picture_3.jpeg)

 $p(x) = 40 + 25 ln(x + 1), x \in [0, 65]$ onde x é a idade da pessoa medida em anos.

![](_page_27_Picture_8.jpeg)

**Atividade**: construa uma tabela no GeoGebra da Idade x Pressão, com a idade variando em intervalos de 5 anos, de 5 a 65 anos. Plote o

![](_page_27_Picture_0.jpeg)

![](_page_28_Figure_0.jpeg)

# $\blacktriangle$  $\blacklozenge$

# **Considerações finais**

O estudo do logaritmo é muito interessante e é utilizado como aplicação para vários conteúdos do Ensino Médio. Esse assunto resulta em um excelente projeto de pesquisa!

![](_page_29_Picture_5.jpeg)

Obrigada pela consulta ao material.

Prof. Maria Regina C. M. Lopes

# $\blacktriangle$  $\blacklozenge$

# **Referências**

PARANÁ. Secretaria de Estado da Educação. **Diretrizes Curriculares da Educação Básica – Matemática**. Curitiba: 2009. Disponível em: http://www.educadores.diaadia.pr.gov.br/arquivos/File/diretrizes/dce\_mat. pdf Acesso em 4 de abril, 2019.

MORAES FILHO, D. C.; OLIVEIRA, M.N.A. Análise da contextualização da Função Exponencial e da Função Logarítmica nos livros didáticos do Ensino Médio. In: III Colóquio de Matemática da Região Nordeste, 2014.Manaus, **Anais** [...]

![](_page_30_Picture_7.jpeg)

MUSSEL, R. **Estudo de Funções Logarítmicas no Ensino Médio**. 2014.Disponível em: [https://impa.br/](https://impa.br/wp-content/uploads/2016/12/romulo_mussel.pdf) [wp-content/uploads/2016/12/romulo\\_mussel.pdf.](https://impa.br/wp-content/uploads/2016/12/romulo_mussel.pdf) Acesso em: 2 abril, 2019.

ROCHA, V. G. A Importância dos Logaritmos ontem e hoje no desenvolvimento da matemática e das ciências- Uma abordagem didática. 2014. Dissertação (Mestrado Profissional em Matemática). Universidade Federal de Viçosa, M.G.

SAMPAIO, J. **John Napier, Henry Brigss e a invenção do logaritmo**. Disponível em: [https://www.](https://www.dm.ufscar.br/profs/sampaio/logshistoria.PDF) [dm.ufscar.br/profs/sampaio/logshistoria.PDF.](https://www.dm.ufscar.br/profs/sampaio/logshistoria.PDF) Acesso em: 15 março 2019.

## **UNIVERSIDADE ESTADUAL DO CENTRO-OESTE UNICENTRO**

# **NÚCLEO DE EDUCAÇÃO A DISTÂNCIA - NEAD UNIVERSIDADE ABERTA DO BRASIL - UAB**

Prof.ª Msª. Luciene Regina Leineker **Coordenador Geral Curso**

Profª. Drª. Maria Aparecida Crissi Knuppel **Coordenadora Geral NEAD / Coordenadora Administrativa do Curso**

Prof. Dr. Márcio André Martins **Coordenador de Estágio**

Prof. Msª. Marta Clediane Rodrigues Anciutti **Coordenadora de Programas e Projetos / Coordenadora Pedagógica**

Espencer Gandra Murilo Holubovski **Designers Gráfico**

LUM3N / Pixabay **Elementos gráficos**

![](_page_31_Picture_9.jpeg)

![](_page_31_Picture_0.jpeg)